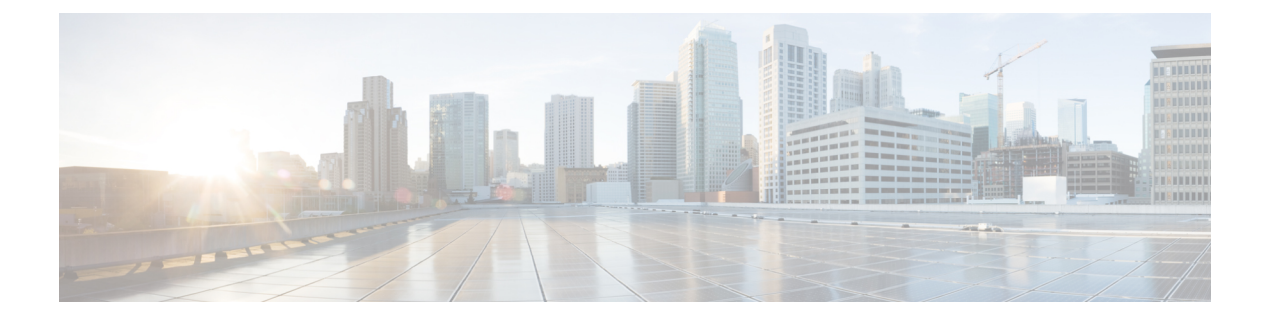

# **IPv4** アクセス コントロール リストの設定

- IPv4 アクセス コントロール [リストの設定に関する制約事項](#page-0-0) (1 ページ)
- IPv4 [アクセスコントロールリストに関する情報](#page-1-0) (2 ページ)
- ACL [の設定方法](#page-11-0) (12 ページ)
- IPv4 ACL [のモニタリング](#page-29-0) (30 ページ)
- ACL [の設定例](#page-30-0) (31 ページ)
- 例:ACL [のトラブルシューティング](#page-36-0) (37 ページ)
- IPv4 [アクセスコントロールリストに関する追加情報](#page-37-0) (38 ページ)
- IPv4 アクセス コントロール [リストに関する機能情報](#page-38-0) (39 ページ)

# <span id="page-0-0"></span>**IPv4**アクセスコントロールリストの設定に関する制約事 項

#### 一般的なネットワーク セキュリティ

次は、ACL によるネットワーク セキュリティの設定の制約事項です。

- ルータ ACL と VLAN ACL はサポートされていません。
- 番号付き ACL で使用できるすべてのコマンドが名前付き ACL でも使用できるわけではあ りません。インターフェイスのパケット フィルタおよびルート フィルタ用の ACL では、 名前を使用できます。
- 標準 ACL と拡張 ACL に同じ名前は使用できません。
- **appletalk** は、コマンドラインのヘルプ ストリングに表示されますが、**deny** および **permit** MAC アクセスリスト コンフィギュレーション モード コマンドの一致条件としてサポー トされていません。
- ACL ワイルドカードは、ダウンストリーム クライアント ポリシーではサポートされてい ません。

#### **IPv4 ACL** ネットワーク インターフェイス

次の制限事項が、ネットワーク インターフェイスへの IPv4 ACL に適用されます。

- インターフェイスへのアクセスを制御する場合、名前付き ACL または番号付き ACL を使 用できます。
- レイヤ 2 インターフェイスに ACL を適用する場合、ルーティングをイネーブルにする必 要はありません。
- レイヤ 3 ポートおよび SVI では、ACL はサポートされていません。

#### レイヤ **2** インターフェイスの **MAC ACL**

MAC ACL を作成し、それをレイヤ 2 インターフェイスに適用すると、そのインターフェイス に着信する非IPトラフィックをフィルタリングできます。MAC ACLを適用するときには、次 の注意事項に留意してください。

- 同じレイヤ 2 インターフェイスには、IP アクセス リストと MAC アクセス リストを 1 つ ずつしか適用できません。IP アクセス リストは IP パケットだけをフィルタリングし、 MAC アクセス リストは非 IP パケットをフィルタリングします。
- 1 つのレイヤ 2 インターフェイスに適用できる MAC アドレス リストは 1 つだけです。す でに MAC ACL が設定されているレイヤ 2 インターフェイスに MAC アクセス リストを適 用すると、設定済みの ACL が新しい ACL に置き換えられます。

**mac access-group** インターフェイス コンフィギュレーション コマンドは、物理レイヤ 2 イン ターフェイスに適用される場合のみ有効です。このコマンドは、EtherChannelポートチャネル では使用できません。 (注)

#### **IP** アクセス リスト エントリ シーケンス番号

• この機能は、ダイナミックアクセスリスト、再帰アクセスリスト、またはファイアウォー ル アクセス リストをサポートしていません。

# <span id="page-1-0"></span>**IPv4** アクセスコントロールリストに関する情報

アクセス コントロール リスト(ACL)は、パケット フィルタリングを実行して、ネットワー クを介して移動するパケットとその場所を制御します。このような制御によって、ネットワー クトラフィックを制限し、ユーザおよびデバイスのネットワークに対するアクセスを制限し、 トラフィックがネットワークから外部に送信されるのを防ぐことで、セキュリティを実現しま す。IPアクセスリストによって、スプーフィングやサービス拒否攻撃の可能性を軽減し、ファ イアウォールを介したダイナミックで一時的なユーザ アクセスが可能になります。

また、IP アクセス リストは、セキュリティ以外の用途にも使用できます。たとえば、帯域幅 制御、デバッグ出力の制限、Quality ofService(QoS)機能のためのトラフィックの識別または 分類などです。このモジュールでは、IP アクセス リストの概要について説明します。

### **ACL** の概要

パケット フィルタリングは、ネットワーク トラフィックを限定し、特定のユーザまたはデバ イスによるネットワークの使用を制限するうえで役立ちます。ACLはルータまたはスイッチを 通過するトラフィックをフィルタリングし、特定のインターフェイスまたは VLAN (仮想 LAN)でパケットを許可、または拒否します。ACL は、パケットに適用される許可条件およ び拒否条件の順序付けられた集まりです。パケットがインターフェイスに着信すると、スイッ チはパケット内のフィールドを適用される ACL と比較し、アクセス リストに指定された基準 に基づいて、パケットが転送に必要な権限を持っているかどうかを確認します。アクセスリス ト内の条件を1つずつ調べ、パケットをテストします。最初に一致した条件によって、スイッ チがパケットを受け入れるか拒否するかが決定されます。スイッチは最初に一致した時点でテ ストを中止するので、リストに条件を指定する順序が重要です。一致する条件がない場合、ス イッチはパケットを拒否します。スイッチは、制限条件がない場合はパケットを転送し、制限 条件がある場合はパケットをドロップします。スイッチは、VLAN内でブリッジングされるパ ケットを含めて、転送されるすべてのパケットに ACL を使用します。

ネットワークに基本的なセキュリティを導入する場合は、ルータにアクセスリストを設定しま す。ACLを設定しなければ、スイッチを通過するすべてのパケットがネットワークのあらゆる 部分で許可される可能性があります。ACLを使用すると、ネットワークの場所ごとにアクセス 可能なホストを制御したり、ルータインターフェイスで転送またはブロックされるトラフィッ クの種類を決定したりできます。たとえば、電子メール トラフィックの転送を許可し、Telnet トラフィックの転送を拒否することもできます。ACL を着信トラフィック、発信トラフィッ ク、またはその両方をブロックするように設定することもできます。

## 標準 **IPv4 ACL** および拡張 **IPv4 ACL**

ここでは、IP ACL について説明します。

ACL は、許可条件と拒否条件の順序付けられた集まりです。スイッチは、アクセス リスト内 の条件を1つずつ調べ、パケットをテストします。最初に一致した条件によって、スイッチが パケットを受け入れるか拒否するかが決定されます。スイッチは一致する最初の条件が見つ かった時点でパケットのテストを停止するため、条件の順序が重要な意味を持ちます。一致す る条件がない場合、スイッチはパケットを拒否します。

このソフトウェアは、IPv4 について次の ACL(アクセス リスト)をサポートします。

- 標準 IP アクセス リストでは、照合操作に送信元アドレスを使用します。
- 拡張 IP アクセス リストでは、照合操作に送信元アドレスと宛先アドレスを使用し、任意 でプロトコル タイプ情報を使用して制御のきめ細かさを高めることもできます。

#### **IPv4 ACL** スイッチでサポートされていない機能

このスイッチで IPv4 ACL を設定する手順は、他の Cisco スイッチやルータで IPv4 ACL を設定 する手順と同じです。

以下の ACL 関連の機能はサポートされていません。

- 非 IP プロトコル ACL またはブリッジ グループ ACL
- IP アカウンティング
- •着信および発信レート制限(QoS ACL によるレート制限を除く)
- 再帰 ACL およびダイナミック ACL はサポートされていません。(スイッチのクラスタリ ング機能で使用される特別なダイナミック ACL を除く)
- VLAN マップの ACL ロギング

#### アクセス リスト番号

ACL を識別するために使用する番号は、作成するアクセスリストタイプを表します。

次の一覧に、アクセス リスト番号と対応するアクセス リスト タイプを挙げ、このスイッチで サポートされているかどうかを示します。このスイッチは、IPv4 標準アクセス リストおよび 拡張アクセス リスト(1 ~ 199 および 1300 ~ 2699)をサポートします。

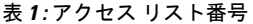

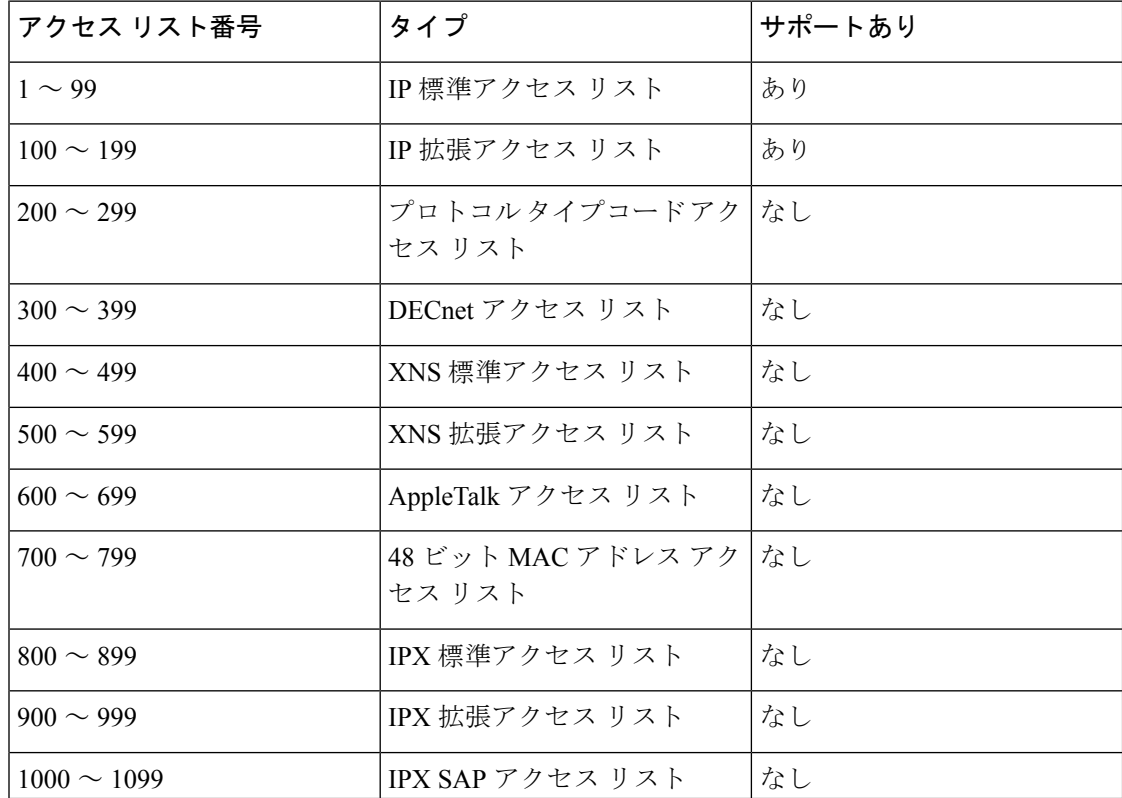

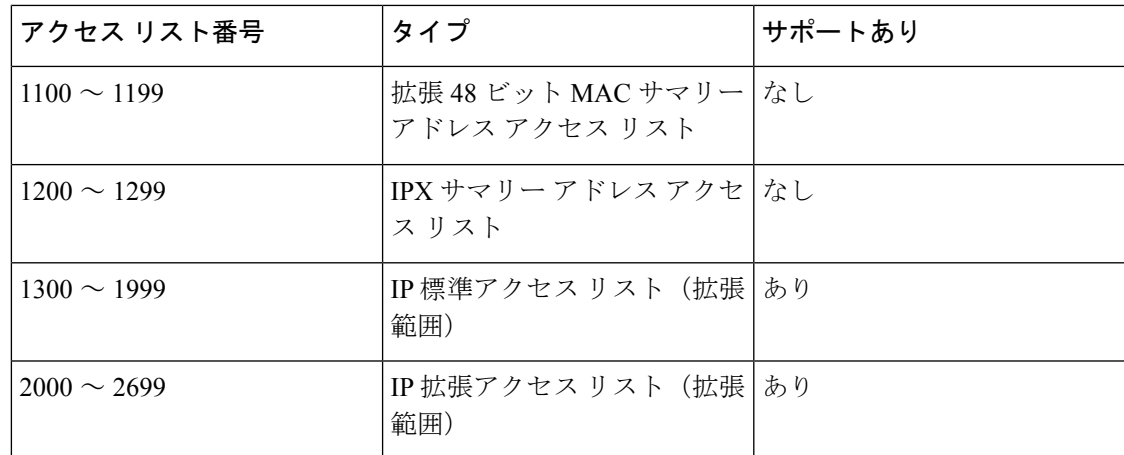

番号付き標準 ACL および番号付き拡張 ACL に加え、サポートされる番号を使用して名前付き 標準 ACL および名前付き拡張 ACL も作成できます。標準 IP ACL の名前は1~99で、拡張 IP ACL の名前は 100 ~ 199 です。番号付きリストの代わりに名前付き ACL を使用することに は、エントリを個別に削除できるという利点があります。

#### 番号付き標準 **IPv4 ACL**

ACL を作成するときには、ACL の末尾にデフォルトで暗黙的な deny ステートメントが追加さ れ、ACLの終わりに到達するまで一致する条件が見つからなかったすべてのパケットに適用さ れることに注意してください。標準アクセス リストでは、関連付けられた IP ホスト アドレス ACL の指定からマスクを省略すると、0.0.0.0 がマスクと見なされます。

スイッチは、**host** 一致条件があるエントリと *don't care* マスク 0.0.0.0 を含む一致条件があるエ ントリがリストの先頭に移動し、0 以外の *don't care* マスクを含むエントリよりも前に位置す るように、標準アクセス リストの順序を書き換えます。そのため、**show** コマンドの出力やコ ンフィギュレーション ファイルでは、ACE が必ずしも入力されたとおりの順序で配置されま せん。

#### 番号付き拡張 **IPv4 ACL**

標準 ACL では照合に送信元アドレスだけを使用しますが、拡張 ACL では、照合操作に送信元 アドレスと宛先アドレスを使用でき、任意でプロトコルタイプ情報を使用して制御のきめ細か さを高めることができます。番号付き拡張アクセス リストの ACE を作成するときには、作成 した ACE がリストの末尾に追加されることに注意してください。番号付きリストでは、ACE の順序を変更したり、リスト内の特定の場所に対して ACE を追加または削除したりできませ  $h_{\circ}$ 

このスイッチは、ダイナミックまたは再帰アクセスリストをサポートしていません。また、タ イプ オブ サービス(ToS)の minimize-monetary-cost ビットに基づくフィルタリングもサポー トしていません。

一部のプロトコルには、特定のパラメータやキーワードも適用されます。

拡張 TCP、UDP、ICMP、IGMP、またはその他の IP ACL を定義できます。また、このスイッ チはこれらの IP プロトコルをサポートします。

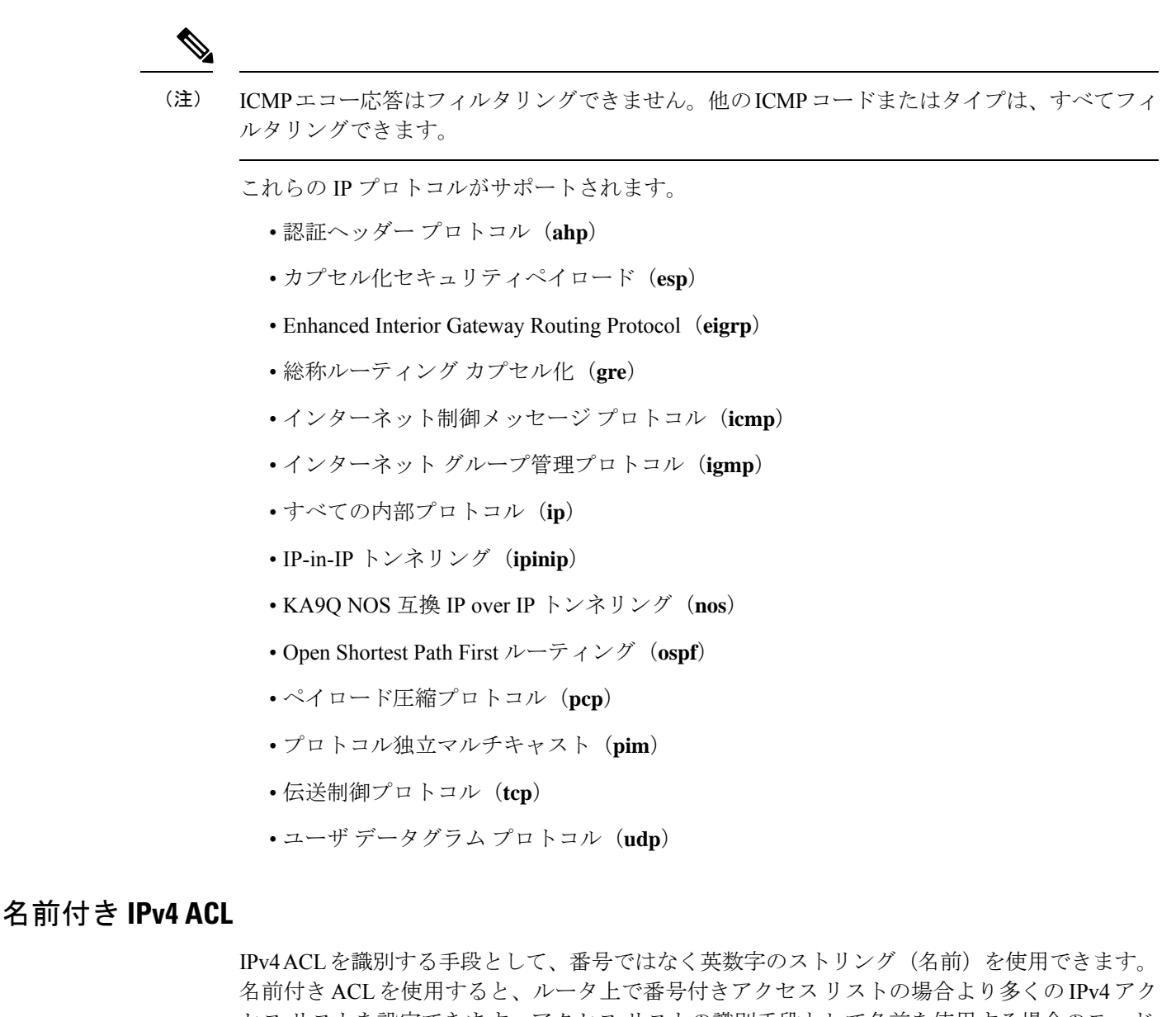

セス リストを設定できます。アクセス リストの識別手段として名前を使用する場合のモード とコマンド構文は、番号を使用する場合とは多少異なります。ただし、IP アクセス リストを 使用するすべてのコマンドを名前付きアクセス リストで使用できるわけではありません。

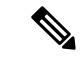

標準ACLまたは拡張ACLに指定する名前は、アクセスリスト番号のサポートされる範囲内の 番号にすることもできます。つまり、標準の IP ACL の名前は 1~99 を指定できます。番号付 きリストの代わりに名前付き ACL を使用することには、エントリを個別に削除できるという 利点があります。 (注)

名前付き ACL を設定するときには、次の注意事項に留意してください。

• また、番号付き ACL も使用できます。

• 標準 ACL と拡張 ACL に同じ名前は使用できません。

#### アクセス コントロール エントリ機能での非隣接ポートに関する名前付き **ACL** サポートを使用する利点

アクセス コントロール エントリ機能での非隣接ポートに関する名前付き ACL サポートを使用 すると、1つのアクセスコントロールエントリで非隣接ポートを指定できるため、複数のエン トリが同じ送信元アドレス、宛先アドレス、およびプロトコルを持ち、ポートのみが異なる場 合に、アクセス コントロール リストで必要なエントリ数を大幅に減らすことができます。

この機能によって、同じ送信元アドレス、宛先アドレス、およびプロトコルに関して複数のエ ントリを処理するために、アクセス コントロール リストで必要なアクセス コントロール エン トリ(ACE)の数が大幅に削減されます。大量の ACE を保守している場合、可能な限り、新 しいアクセス リスト エントリを作成するときは、この機能を使用して既存のアクセス リスト エントリのグループを統合します。非隣接ポートを使用するアクセス リスト エントリを設定 すると、保守するアクセス リスト エントリ数が少なくなります。

#### **IP** アクセス リスト エントリ シーケンス番号の利点

IP アクセス リスト エントリにシーケンス番号を適用する機能によって、アクセス リストの変 更が簡易になります。IP アクセス リスト エントリ シーケンス番号機能の前には、アクセス リ スト内のエントリの位置を指定する方法はありませんでした。以前は、既存のリストの途中に エントリ(ステートメント)を挿入する場合、目的の位置の後にあるすべてのエントリを削除 してから、新しいエントリを追加し、削除したすべてのエントリを再入力する必要がありまし た。これは手間がかかり、エラーが起こりやすい方法です。

この新しい機能を使用すると、アクセス リスト エントリにシーケンス番号を追加し、順序を 変更することができます。新しいエントリを追加するとき、アクセスリストの目的の位置に配 置されるように、シーケンス番号を選択します。必要に応じて、アクセスリストの現在のエン トリを並べ替えて、新しいエントリを挿入できる場所を作成できます。

#### シーケンス番号の動作

• 以前のリリースとの下位互換性を保つため、シーケンス番号のないエントリが適用された 場合には、最初のエントリにはシーケンス番号 10 が割り当てられます。連続してエント リを追加すると、シーケンス番号は10ずつ増分されます。最大シーケンス番号は2147483647 です。生成したシーケンス番号がこの最大値を超えると、次のメッセージが表示されま す。

Exceeded maximum sequence number.

- シーケンス番号のないエントリを入力すると、アクセスリストの最後のシーケンス番号に 10 を加えたシーケンス番号が割り当てられ、リストの末尾に配置されます。
- (シーケンス番号以外が)既存のエントリに一致するエントリを入力すると、何も変更さ れません。
- 既存のシーケンス番号を入力すると、次のエラー メッセージが表示されます。

Duplicate sequence number.

- グローバル コンフィギュレーション モードで新しいアクセス リストを入力すると、その アクセス リストのシーケンス番号が自動的に生成されます。
- •分散サポートが提供されます。ルート プロセッサ(RP)とライン カードにあるエントリ のシーケンス番号は、常に同期されます。
- シーケンス番号が不揮発性生成 (NVGEN) されることはありません。つまり、シーケン ス番号自体は保存されません。システムのリロード時には、設定されたシーケンス番号は デフォルトのシーケンス開始番号と増分に戻されます。この機能は、シーケンス番号をサ ポートしないソフトウェア リリースとの下位互換性を保つために提供されています。
- この機能は、名前付きおよび番号付きの標準および拡張IPアクセスリストと連動します。

### **ACL** へのコメントの挿入

**remark** キーワードを使用すると、任意の IP 標準または拡張 ACL にエントリに関するコメン ト(注釈)を追加できます。コメントを使用すると、ACL の理解とスキャンが容易になりま す。1 つのコメント行の最大長は 100 文字です。

コメントは、permit ステートメントまたは deny ステートメントの前後どちらにでも配置でき ます。コメントがどの permit ステートメントまたは deny ステートメントの説明であるのかが 明確になるように、コメントの位置に関して一貫性を保つ必要があります。たとえば、あるコ メントは対応する permit または deny ステートメントの前にあり、他のコメントは対応するス テートメントの後ろにあると、混乱を招く可能性があります。

番号付きIP標準または拡張ACLにコメントを挿入するには、**access-list** *access-list number* **remark** *remark*グローバルコンフィギュレーションコマンドを使用します。コメントを削除するには、 このコマンドの **no** 形式を使用します。

後続の deny ステートメントの機能を説明する注釈の例を次に示します。

ip access-list extended telnetting remark Do not allow host1 subnet to telnet out deny tcp host 172.16.2.88 any eq telnet

### ハードウェアおよびソフトウェアによる **IP ACL** の処理

ACL の処理は、ハードウェアの側で実行されます。ハードウェアで ACL の設定を保存する容 量が不足すると、パケットはCPUに送られ、ACLの処理はソフトウェア側で行われます。ACL をソフトウェアで処理するためにデータパケットが転送される場合、転送速度はレート制限に より、ライン レートよりもかなり低下します。

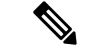

スイッチのリソース不足が原因でハードウェアに ACL を設定できない場合、影響を受けるの は、スイッチに着信した該当 VLAN 内のトラフィックだけです。パケットのソフトウェア転 送が発生すると、消費される CPU サイクル数に応じて、スイッチのパフォーマンスが低下す ることがあります。 (注)

トラフィックフローのロギングと転送の両方を行う場合、転送はハードウェアで処理されます が、ロギングはソフトウェアで処理する必要があります。ハードウェアとソフトウェアではパ ケット処理能力が異なるため、ロギング中であるすべてのフロー(許可フローと拒否フロー) の合計帯域幅が非常に大きい場合は、転送されたパケットの一部をロギングできません。

**show ip access-lists** 特権 EXEC コマンドを入力した場合、表示される一致カウントには、ハー ドウェアでアクセスが制御されるパケットは含まれません。ACLの機能は、次のとおりです。

- 標準 ACL および拡張 ACL(入力および出力)の許可アクションや拒否アクションをハー ドウェアで制御し、アクセス コントロールのセキュリティを強化します。
- *ip unreachables* が無効の場合、**log**を指定しないと、セキュリティ ACL の *deny* ステートメ ントと一致するフローがハードウェアによってドロップされます。許可ステートメントと 一致するフローは、ハードウェアでスイッチングされます。
- ACL の ACE に **log** キーワードを追加すると、パケットのコピーが CPU に送信され、ロギ ングだけが行われます。ACE が *permit* ステートメントの場合も、パケットはハードウェ アでスイッチングされます。

# **ACL** の時間範囲

**time-range** グローバル コンフィギュレーション コマンドを使用することによって、時刻およ び曜日に基づいて拡張 ACL を選択的に適用できます。まず、時間範囲の名前を定義し、その 時間範囲内の時刻および日付または曜日を設定します。次に、ACL を適用してアクセス リス トに制限を設定するときに時間範囲を入力します。時間範囲を使用すると、ACL の permit ス テートメントまたは deny ステートメントの有効期間(指定期間内や指定曜日など)を定義で きます。**time-range** キーワードおよび引数については、名前付きおよび番号付き拡張 ACL タ スクの表を参照してください。

時間範囲を使用するいくつかの利点を次に示します。

- アプリケーションなどのリソース(IP アドレスとマスクのペア、およびポート番号で識 別)へのユーザ アクセスをより厳密に許可または拒否できます。
- ログ メッセージを制御できます。ACL エントリを使用して特定の時刻に関してのみトラ フィックをロギングできるため、ピーク時間に生成される多数のログを分析しなくても、 簡単にアクセスを拒否できます。

時間ベースのアクセス リストを使用すると、CPU に負荷が生じます。これは、アクセス リス トの新規設定を他の機能や、ハードウェアメモリにロードされた結合済みの設定とマージする 必要があるためです。そのため、複数のアクセスリストが短期間に連続して(互いに数分以内 に)有効となるような設定とならないように注意する必要があります。

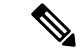

時間範囲は、スイッチのシステム クロックに基づきます。したがって、信頼できるクロック ソースが必要です。ネットワーク タイム プロトコル(NTP)を使用してスイッチ クロックを 同期させることを推奨します。 (注)

### **IPv4 ACL** のインターフェイスに関する注意事項

着信ACLの場合、パケットの受信後スイッチはパケットをACLと照合します。ACLがパケッ トを許可する場合、スイッチはパケットの処理を継続します。ACL がパケットを拒否する場 合、スイッチはパケットを廃棄します。

発信 ACL の場合、パケットを受信し制御対象インターフェイスにルーティングしたあと、ス イッチはパケットをACLと照合します。ACLがパケットを許可した場合は、スイッチはパケッ トを送信します。ACL がパケットを拒否する場合、スイッチはパケットを廃棄します。

未定義の ACL をインターフェイスに適用すると、スイッチは ACL がインターフェイスに適用 されていないと判断し、すべてのパケットを許可します。ネットワークセキュリティのために 未定義の ACL を使用する場合は、このような結果が生じることに注意してください。

#### インターフェイスへのアクセス コントロール リストの適用

一部のプロトコルでは、インターフェイスに最大 2 つのアクセス リスト(インバウンド アク セス リスト1つとアウトバウンド アクセス リスト1つ)を適用できます。そのほか、インバ ウンドとアウトバウンドの両方のパケットをチェックする1つのアクセスリストのみを適用す るプロトコルもあります。

インバウンド アクセス リストの場合、デバイスがパケットを受信すると、シスコソフトウェ アはアクセスリストの条件ステートメントをチェックして一致がないか確認します。パケット が許可されると、ソフトウェアはパケットの処理を継続します。パケットが拒否されると、ソ フトウェアはパケットを廃棄します。

アウトバウンド アクセス リストの場合、シスコソフトウェアは、パケットの受信およびアウ トバウンド インターフェイスへのルーティング後に、アクセス リストの条件ステートメント をチェックして一致がないか確認します。パケットが許可されると、ソフトウェアはパケット を送信します。パケットが拒否されると、ソフトウェアはパケットを廃棄します。

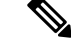

(注)

デバイスのインターフェイスに適用されるアクセスリストは、そのデバイスから送信されたト ラフィックにはフィルタ処理を行いません。

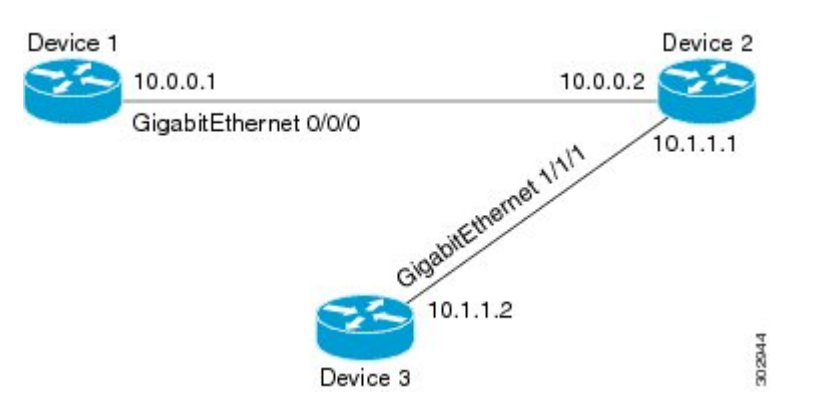

図 **<sup>1</sup> :** アクセス コントロール リスト適用のためのトポロジ

上の図では、デバイス 2 が、デバイス 1 とデバイス 3 に接続されるバイパス デバイスになって います。デバイス 1 のギガビット イーサネット インターフェイス 0/0/0 にアウトバウンド ア クセス リストが適用されています。デバイス 1 からデバイス 3 を ping すると、トラフィック がローカルに生成されるため、アクセス リストは発信されるパケットのチェックを行いませ  $\lambda$ 

ローカルに生成されたパケット(常にアウトバウンド)ではアクセスリストによるチェックが バイパスされます。

デフォルトでは、ローカルに生成されたトラフィックのマッチングのためにアウトバウンドイ ンターフェイスに適用されるアクセス リストは、アウトバウンド アクセス リストのチェック をバイパスします。しかし、中継トラフィックはアウトバウンド アクセス リストのチェック を受けます。

(注)

上で説明した動作は、シスコソフトウェアを実行するすべての単一 CPU プラットフォームに 適用されます。

## **ACL** ロギング

標準 IP アクセス リストによって許可または拒否されたパケットに関するログ メッセージが、 スイッチのソフトウェアによって表示されます。つまり、ACLと一致するパケットがあった場 合は、そのパケットに関するログ通知メッセージがコンソールに送信されます。コンソールに 表示されるメッセージのレベルは、syslog メッセージを管理する **logging console** コマンドで管 理されます。

ルーティングはハードウェアで、ロギングはソフトウェアで実行されます。したがって、**log** キーワードを含む許可(*permit*)または拒否(*deny*)ACE と一致するパケットが多数存在する 場合、ソフトウェアはハードウェアの処理速度に追いつくことができないため、一部のパケッ トはロギングされない場合があります。 (注)

ACL を起動した最初のパケットについては、ログ メッセージがすぐに表示されますが、それ 以降のパケットについては、5 分間の収集時間が経過してから表示またはロギングされます。 ログ メッセージにはアクセス リスト番号、パケットの許可または拒否に関する状況、パケッ トの送信元 IP アドレス、および直前の 5 分間に許可または拒否された送信元からのパケット 数が示されます。

ロギングメッセージが多すぎて処理できない場合、または1秒以内に処理する必要があるロギ ング メッセージが複数ある場合、ロギング設備ではロギング メッセージ パケットの一部をド ロップすることがあります。この動作によって、ロギングパケットが多すぎてルータがクラッ シュすることを回避します。そのため、課金ツールや、アクセスリストと一致する数の正確な 情報源としてロギング設備をを使用しないでください。 (注)

# <span id="page-11-0"></span>**ACL** の設定方法

この項では、ACL の設定方法について説明します。

### **IPv4 ACL** の設定

スイッチで IP ACL を使用するには、次の手順に従います。

手順

ステップ **1** アクセス リストの番号または名前とアクセス条件を指定して、ACL を作成します。 ステップ **2** ACL をインターフェイスに適用します。

# 番号付き標準 **ACL** の作成(**CLI**)

番号付き標準 ACL を作成するには、次の手順に従います。

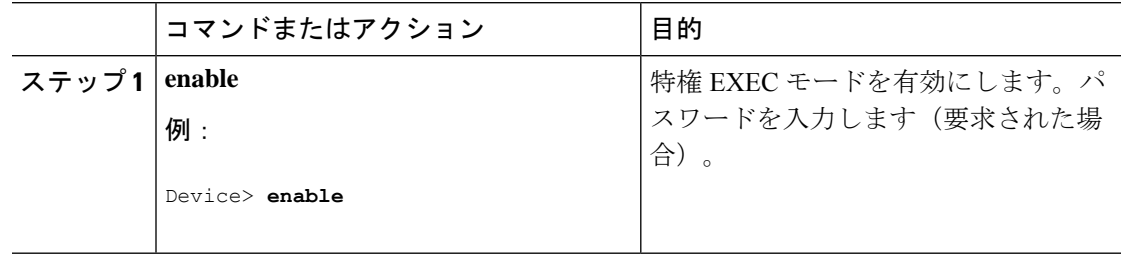

 $\overline{\phantom{a}}$ 

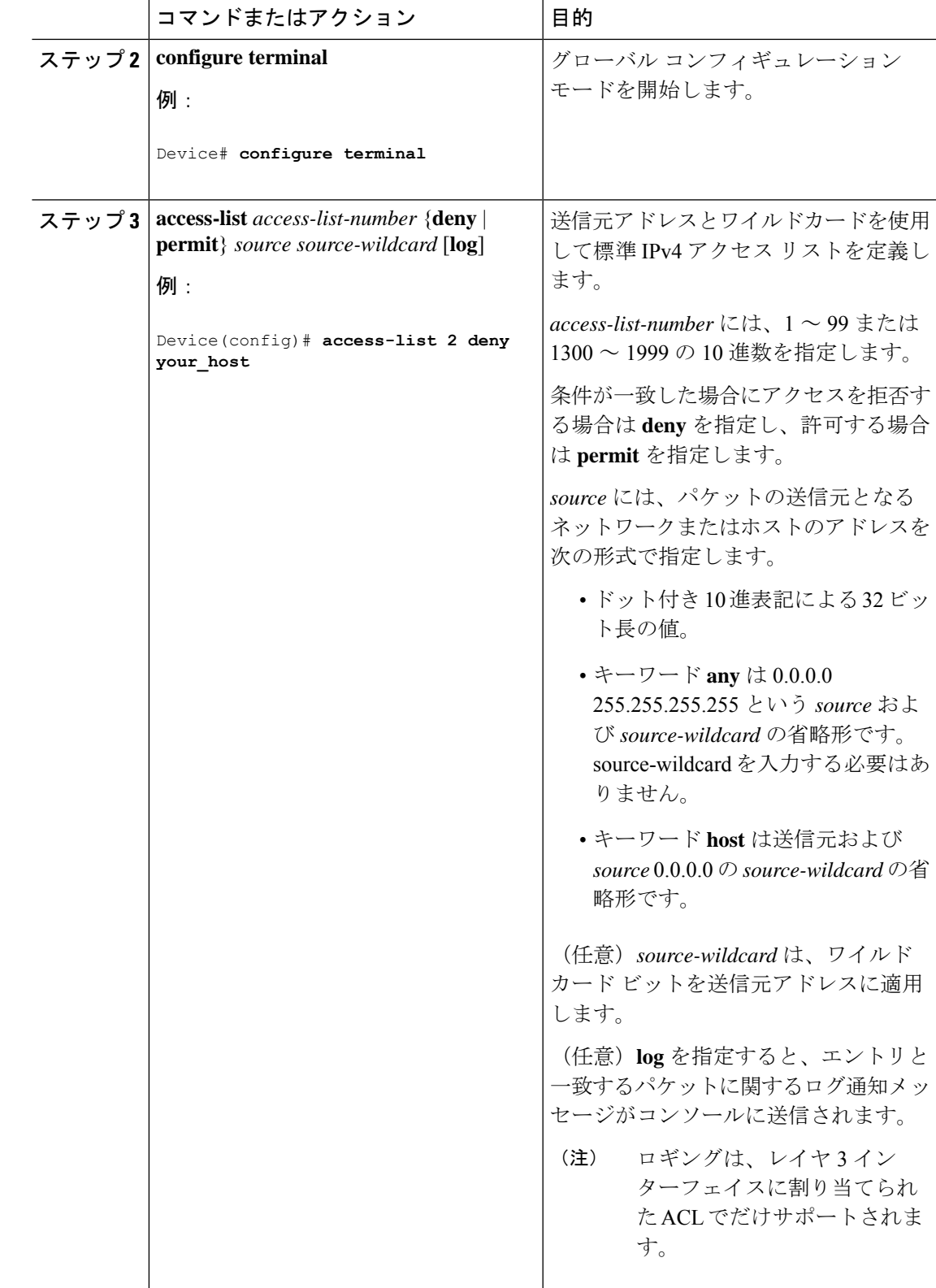

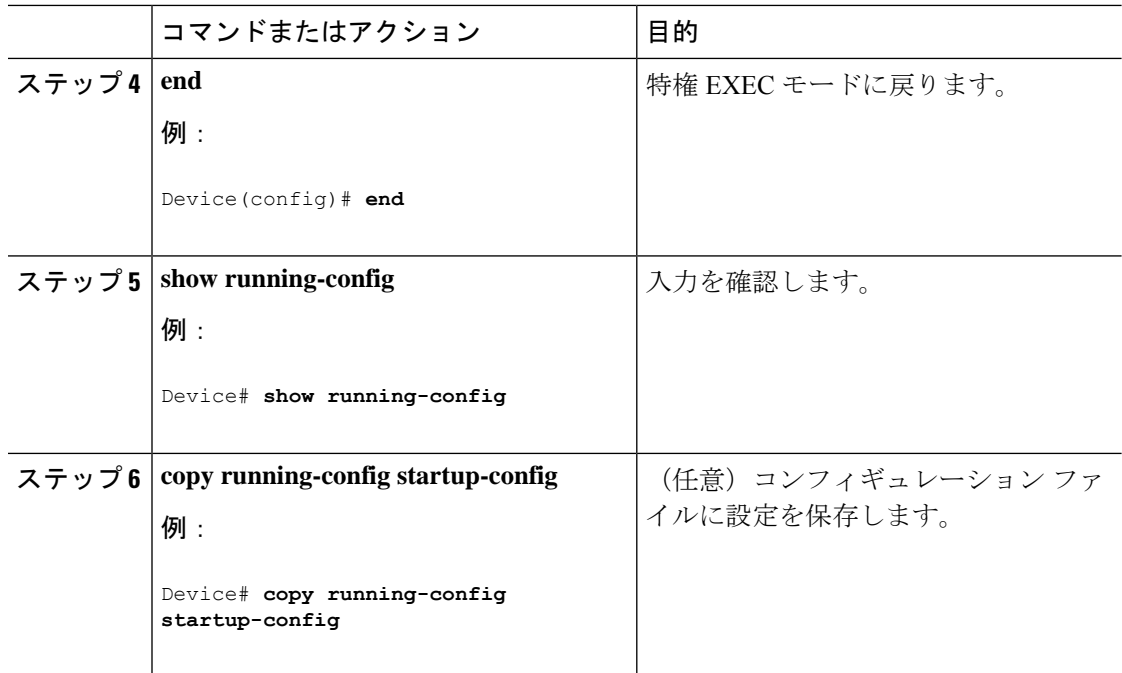

# 番号付き拡張 **ACL** の作成(**CLI**)

番号付き拡張 ACL を作成するには、次の手順に従います。

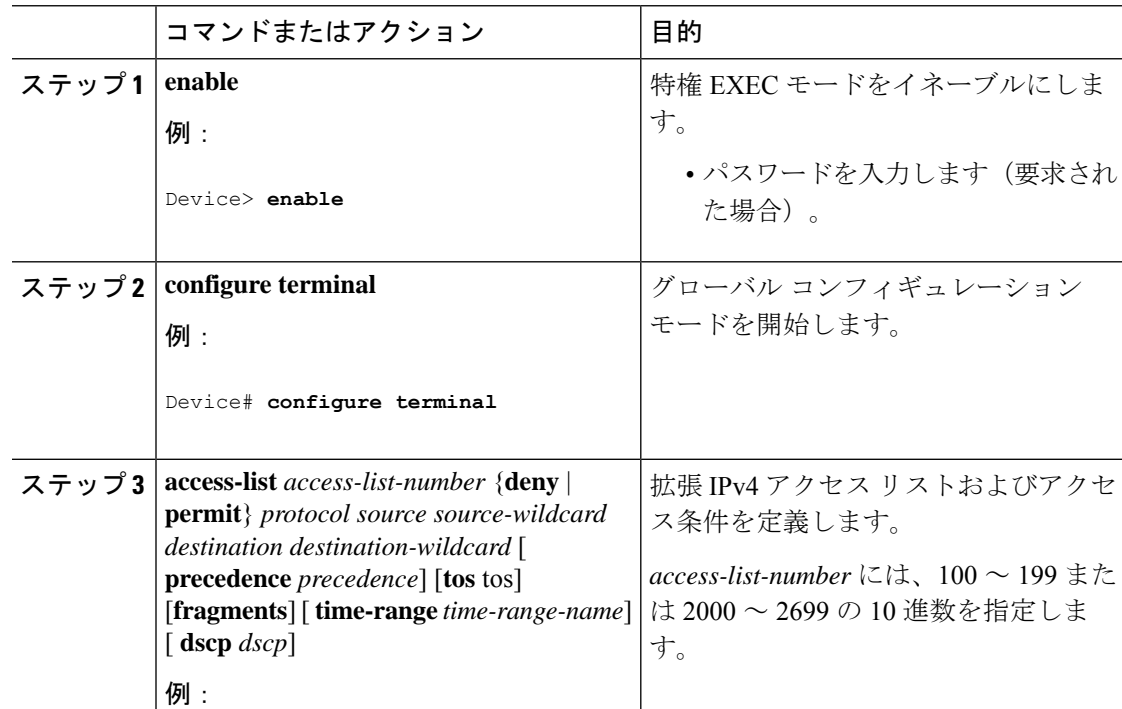

Ι

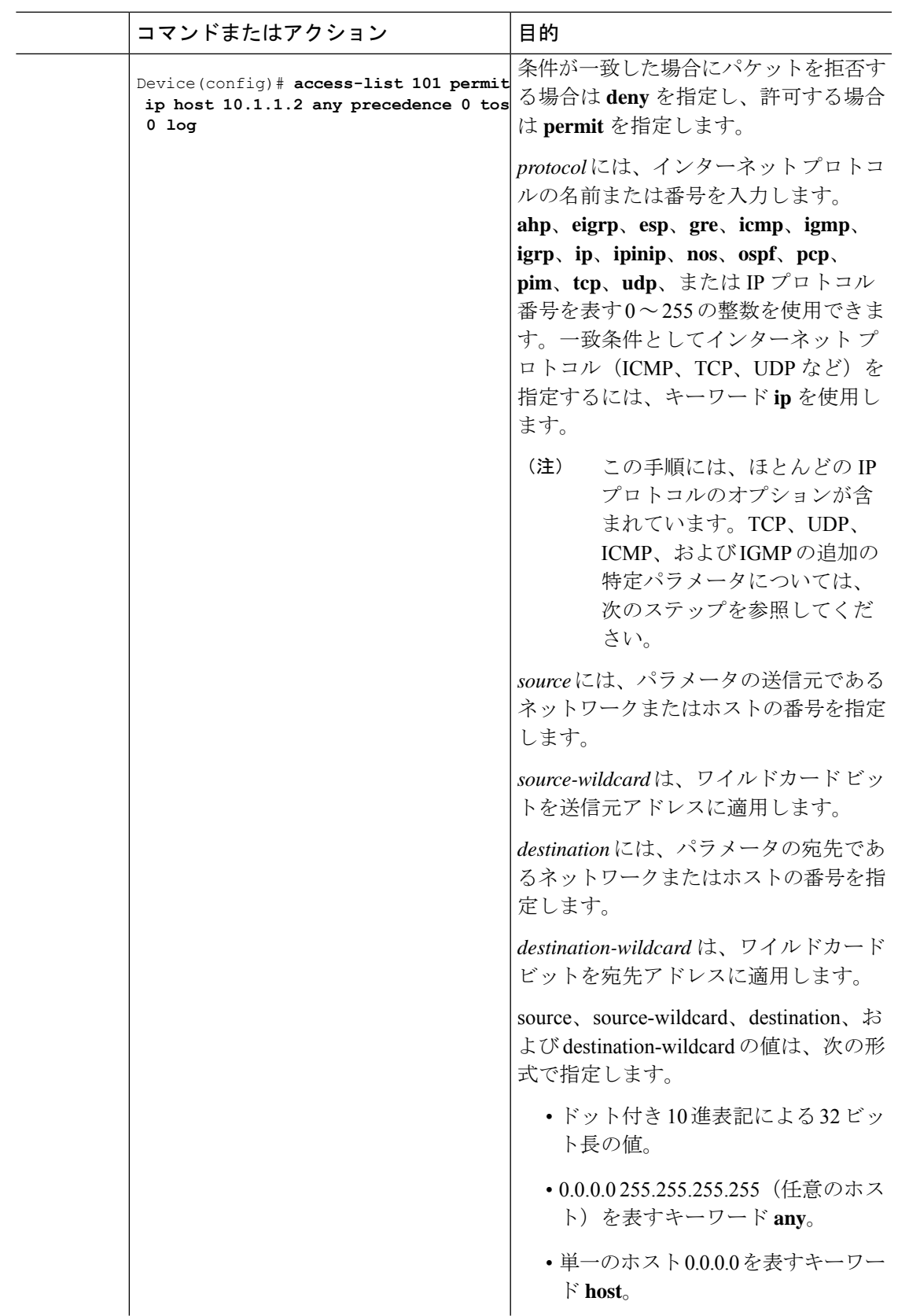

I

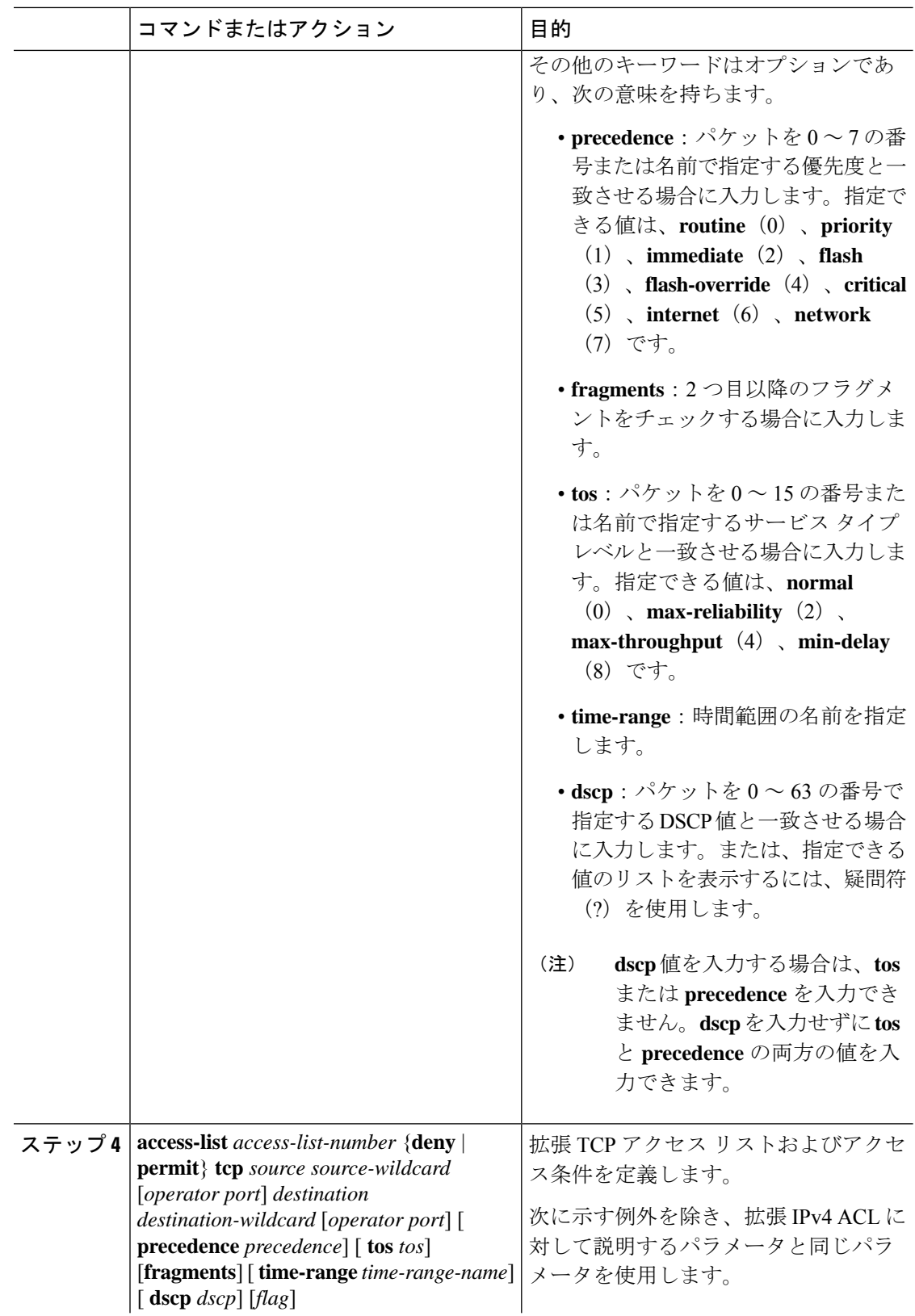

٦

 $\overline{\phantom{a}}$ 

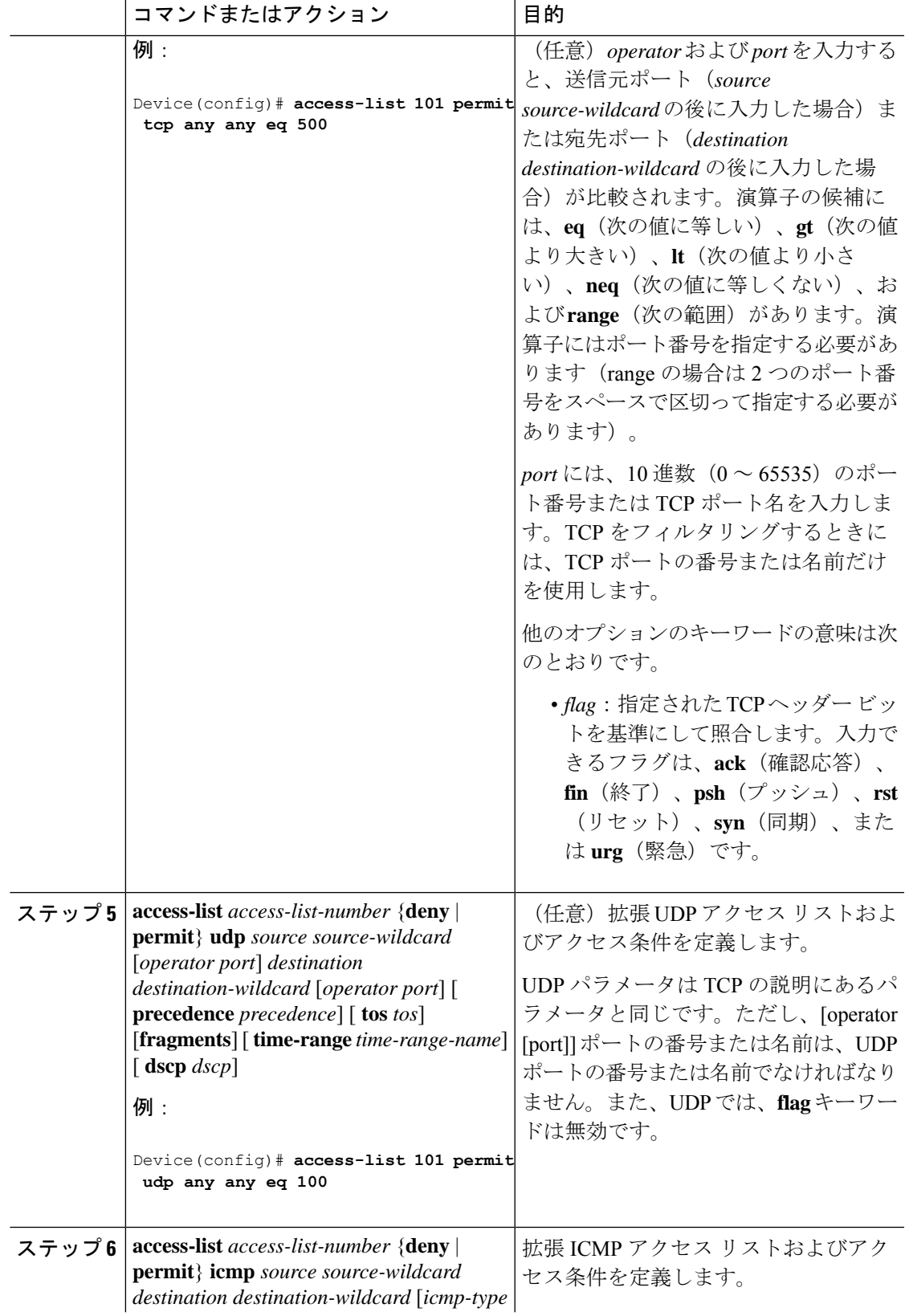

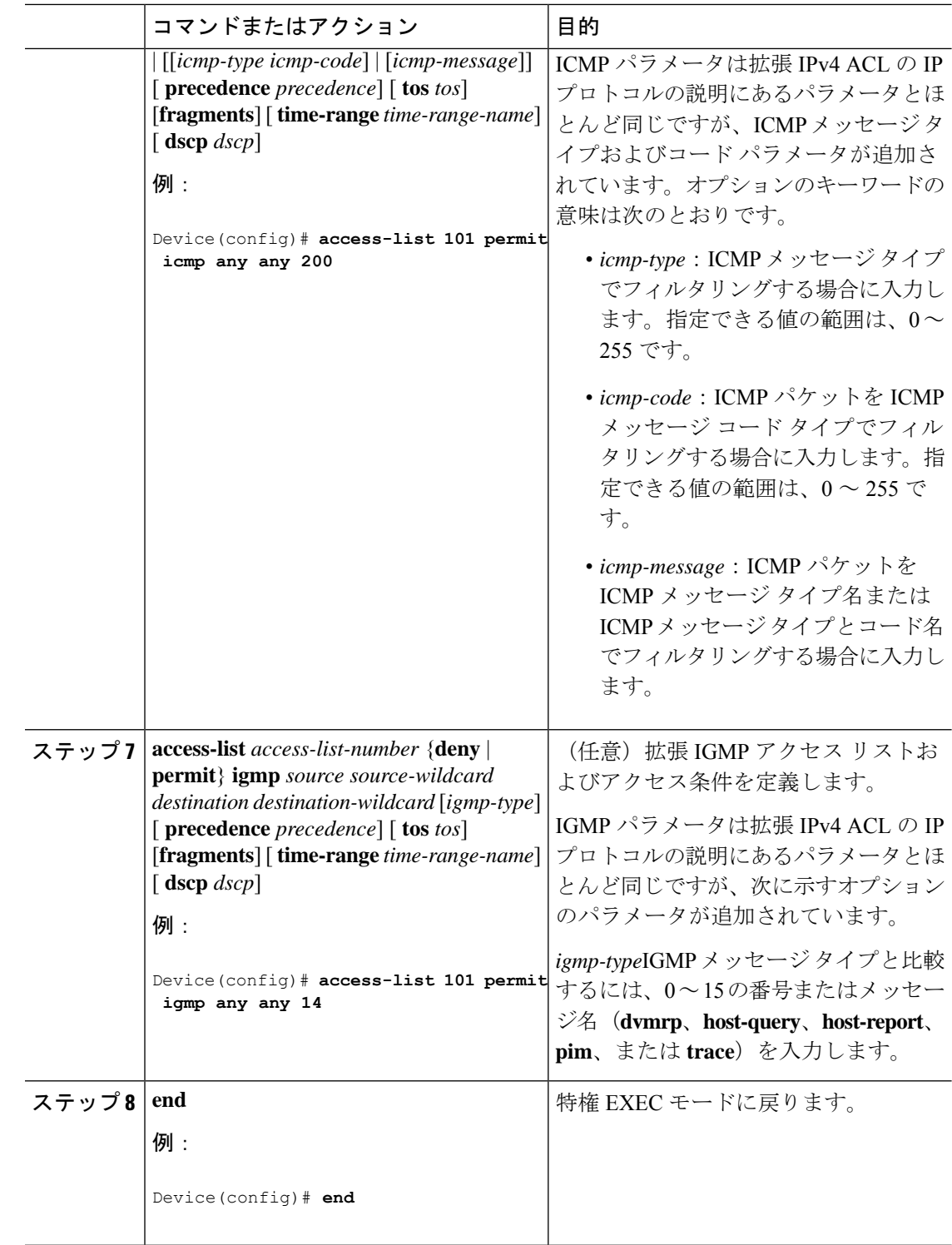

# 名前付き標準 **ACL** の作成

名前を使用して標準 ACL を作成するには、次の手順に従います。

 $\mathbf I$ 

|       | コマンドまたはアクション                                                                                                    | 目的                                                                                                    |
|-------|----------------------------------------------------------------------------------------------------|----------------------------------------------------------------------------------------------------|
| ステップ1 | enable<br>例:<br>Device> enable                                                                                                    | 特権 EXEC モードをイネーブルにしま<br>す。パスワードを入力します(要求され<br>た場合)。                                                                                                    |
| ステップ2 | configure terminal<br>例:<br>Device# configure terminal<br>ステップ3 ip access-list standard <i>name</i>                                                                                                    | グローバル コンフィギュレーション<br>モードを開始します。<br>名前を使用して標準 IPv4 アクセス リス                                                                                                    |
|       | 例:<br>Device (config) # ip access-list standard<br>20                                                                                                    | トを定義し、アクセス リスト コンフィ<br>ギュレーションモードを開始します。<br>名前には、1~99の番号を使用できま<br>す。                                                                                                    |
| ステップ4 | 次のいずれかを使用します。<br>• deny {source [source-wildcard]   host<br>source $ \text{any}\rangle$ [log]<br>• permit {source [source-wildcard]   host<br>source $ \text{any}\rangle$ [log]<br>例:<br>Device (config-std-nacl) # deny<br>192.168.0.0 0.0.255.255 255.255.0.0<br>0.0.255.255<br>または<br>Device (config-std-nacl)# permit<br>10.108.0.0 0.0.0.0 255.255.255.0<br>0.0.0.0 | アクセス リスト コンフィギュレーショ<br>ンモードで、パケットを転送するのか<br>ドロップするのかを決定する1つ以上の<br>拒否条件または許可条件を指定します。<br>· host source : 送信元および送信元ワ<br>イルドカードの値である source<br>$0.0.0.0_{\circ}$<br>・any:送信元および送信元ワイルド<br>カードの値である 0.0.0.0<br>255.255.255.255 |
| ステップ5 | end<br>例:<br>Device (config-std-nacl) # end                                                                                                    | 特権 EXEC モードに戻ります。                                                                                                    |
| ステップ6 | show running-config<br>例:                                                                                                    | 入力を確認します。                                                                                                    |

手順

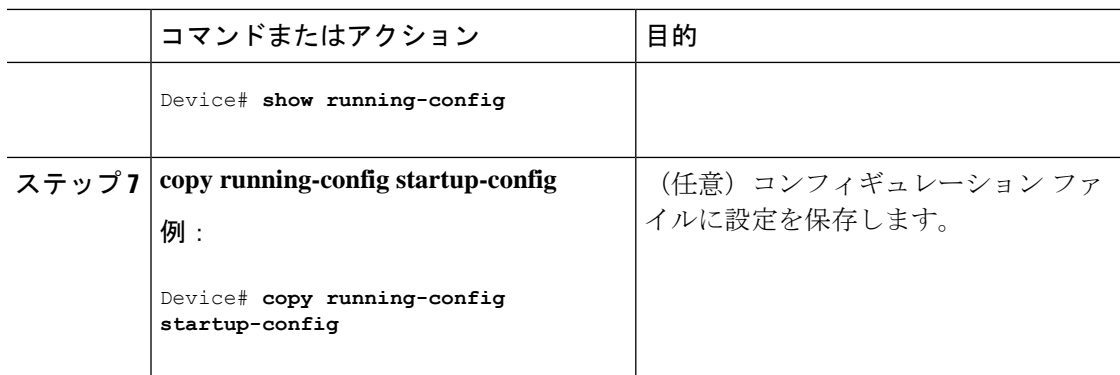

# 名前付き拡張 **ACL** の作成

名前を使用して拡張 ACL を作成するには、次の手順に従います。

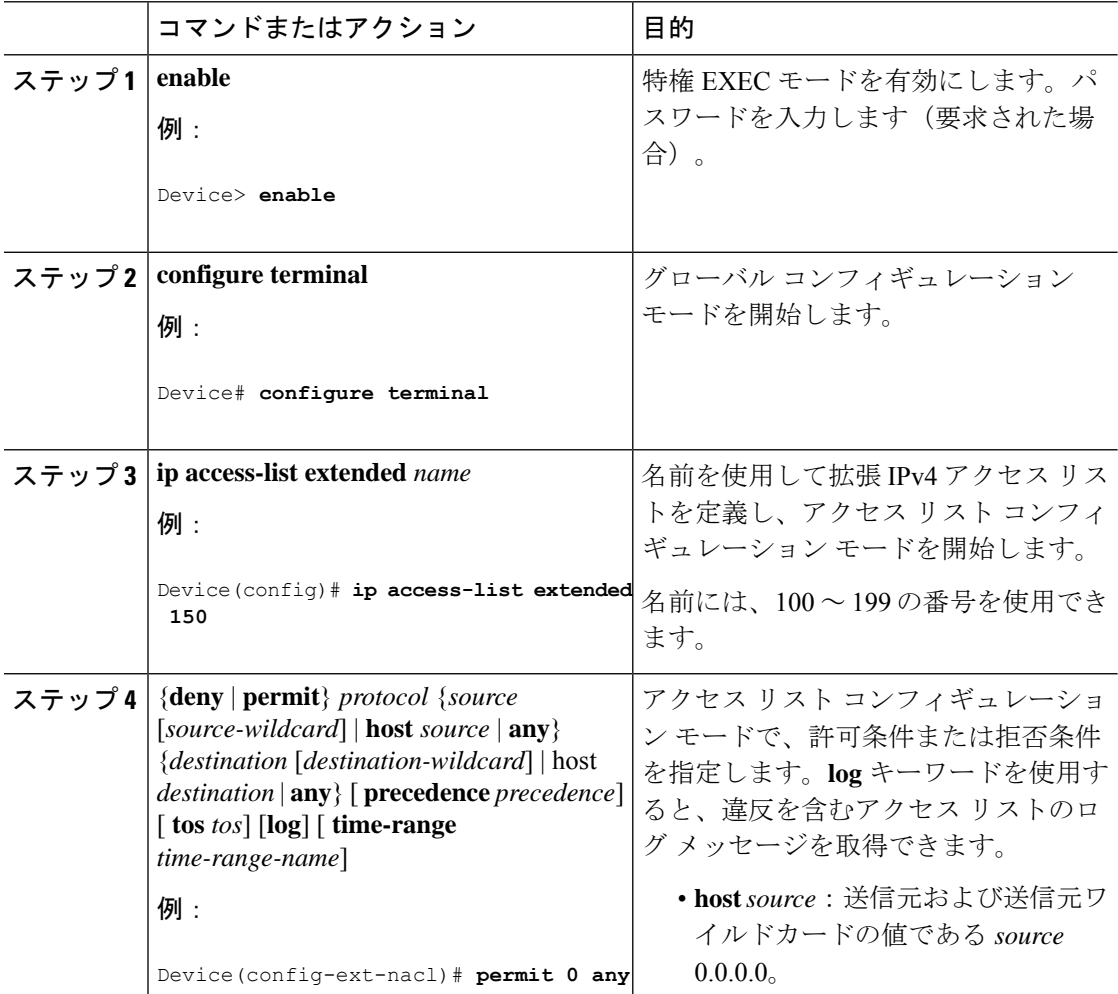

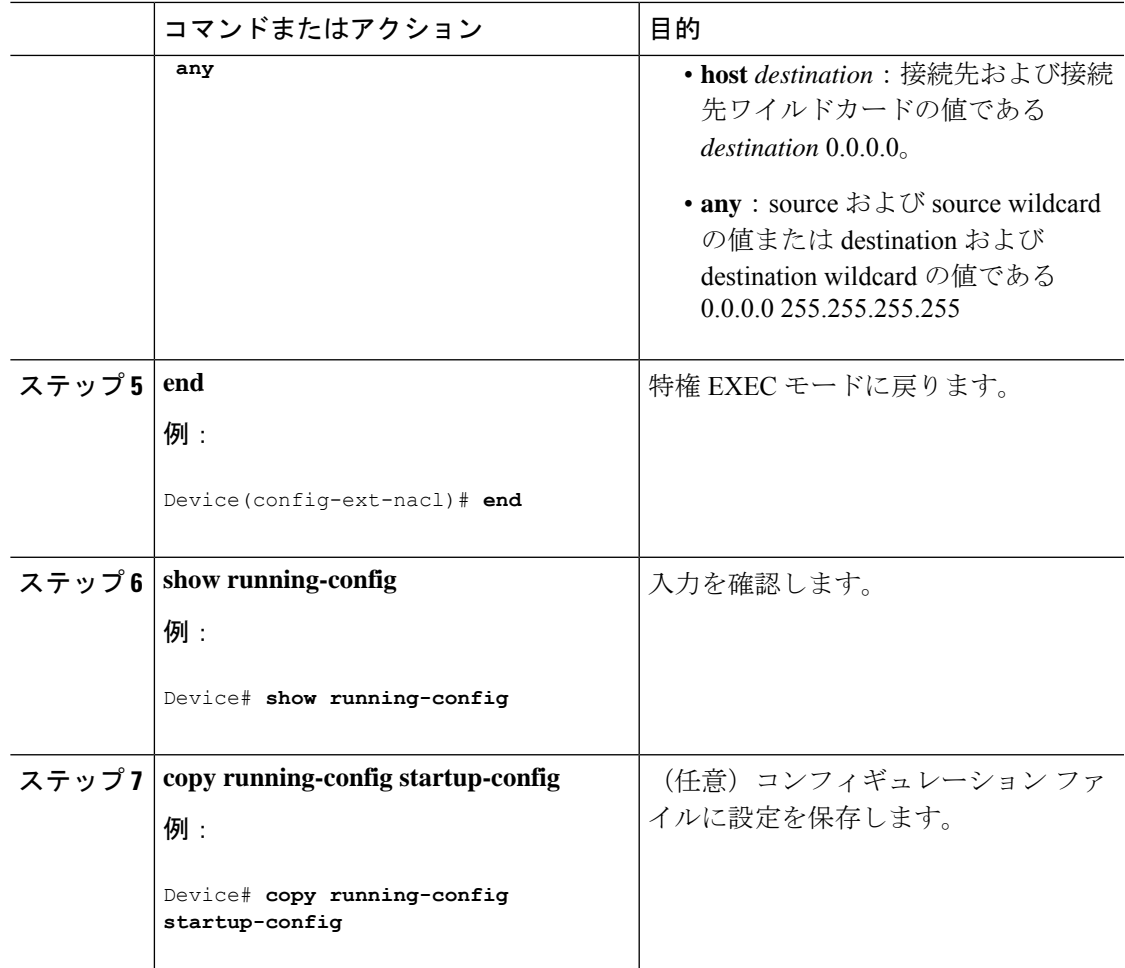

拡張ACLを作成するときには、ACLの末尾にデフォルトで暗黙的なdenyステートメントが追 加され、ACLの終わりに到達するまで一致する条件が見つからなかったすべてのパケットに適 用されることに注意してください。標準 ACL では、関連付けられた IP ホスト アドレス アク セス リストの指定からマスクを省略すると、0.0.0.0 がマスクと見なされます。

ACL の作成後に追加したエントリは、リストの末尾に追加されます。ACL エントリを特定の ACL に選択的に追加できません。ただし、**no permit** および **no deny** アクセスリスト コンフィ ギュレーション モード コマンドを使用すると、名前付き ACL からエントリを削除できます。

番号付き ACL ではなく名前付き ACL を使用する理由の 1 つとして、名前付き ACL では行を 選択して削除できることがあります。

#### 次のタスク

作成した名前付き ACL をインターフェイスに適用できます。

# アクセス リスト エントリの順序付けとアクセス リストの変更

ここでは、名前付き IP アクセス リストのエントリにシーケンス番号を割り当てる方法と、ア クセスリストに対するエントリの追加または削除を行う方法を説明します。この作業を実行す る場合は、次の点に注意してください。

- アクセス リスト エントリの並べ替えは任意です。この作業での並べ替えのステップは、 機能の目的の1つであり、またその機能の説明が必要と思われることから、必要に応じて 説明します。
- 次の手順で、**permit** コマンドはステップ 5 に、**deny** コマンドはステップ 6 に記載されて います。ただし、その順番を入れ替えることもできます。設定のニーズに合わせた順番を 使用します。

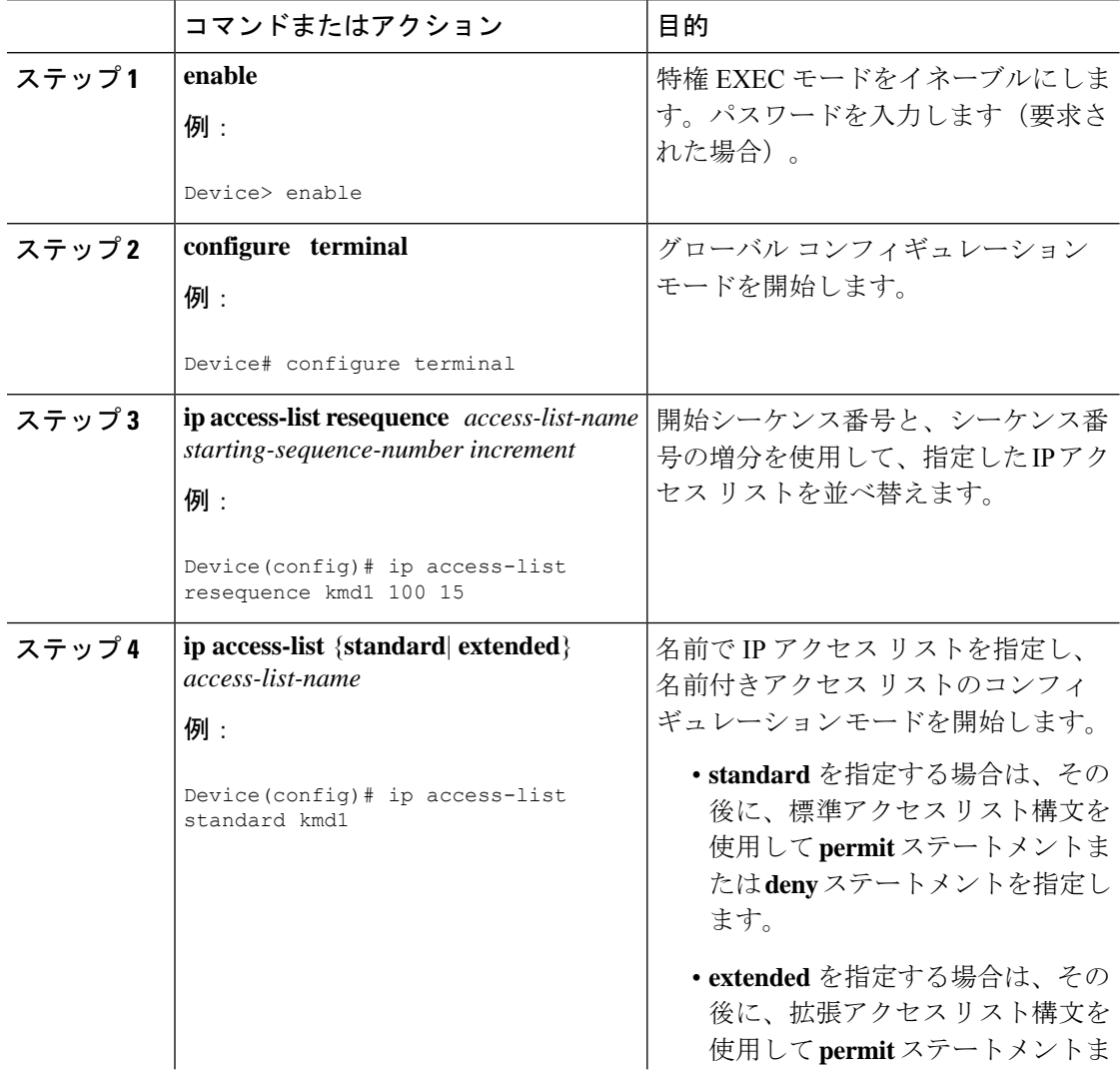

 $\overline{\phantom{a}}$ 

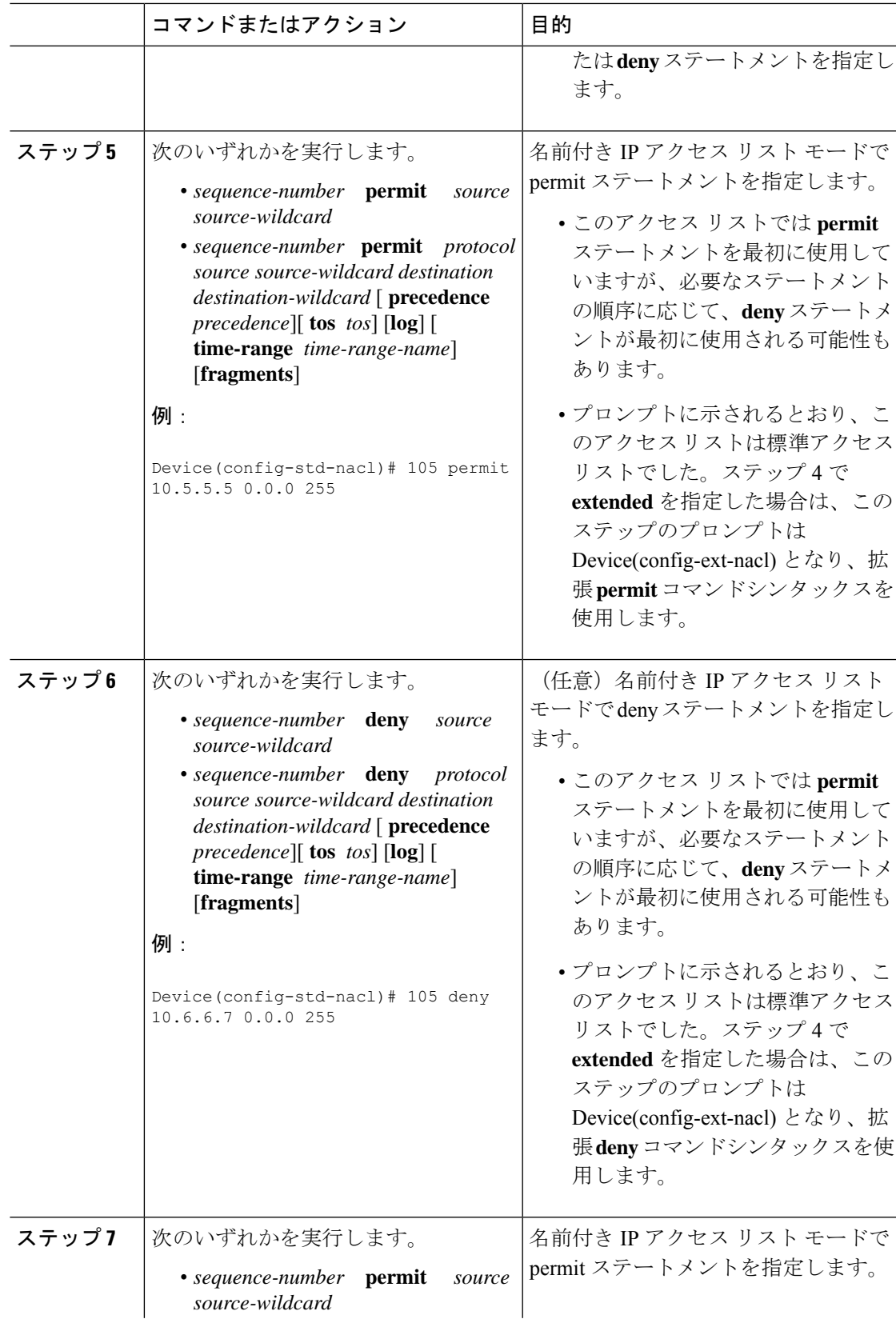

 $\overline{\phantom{a}}$ 

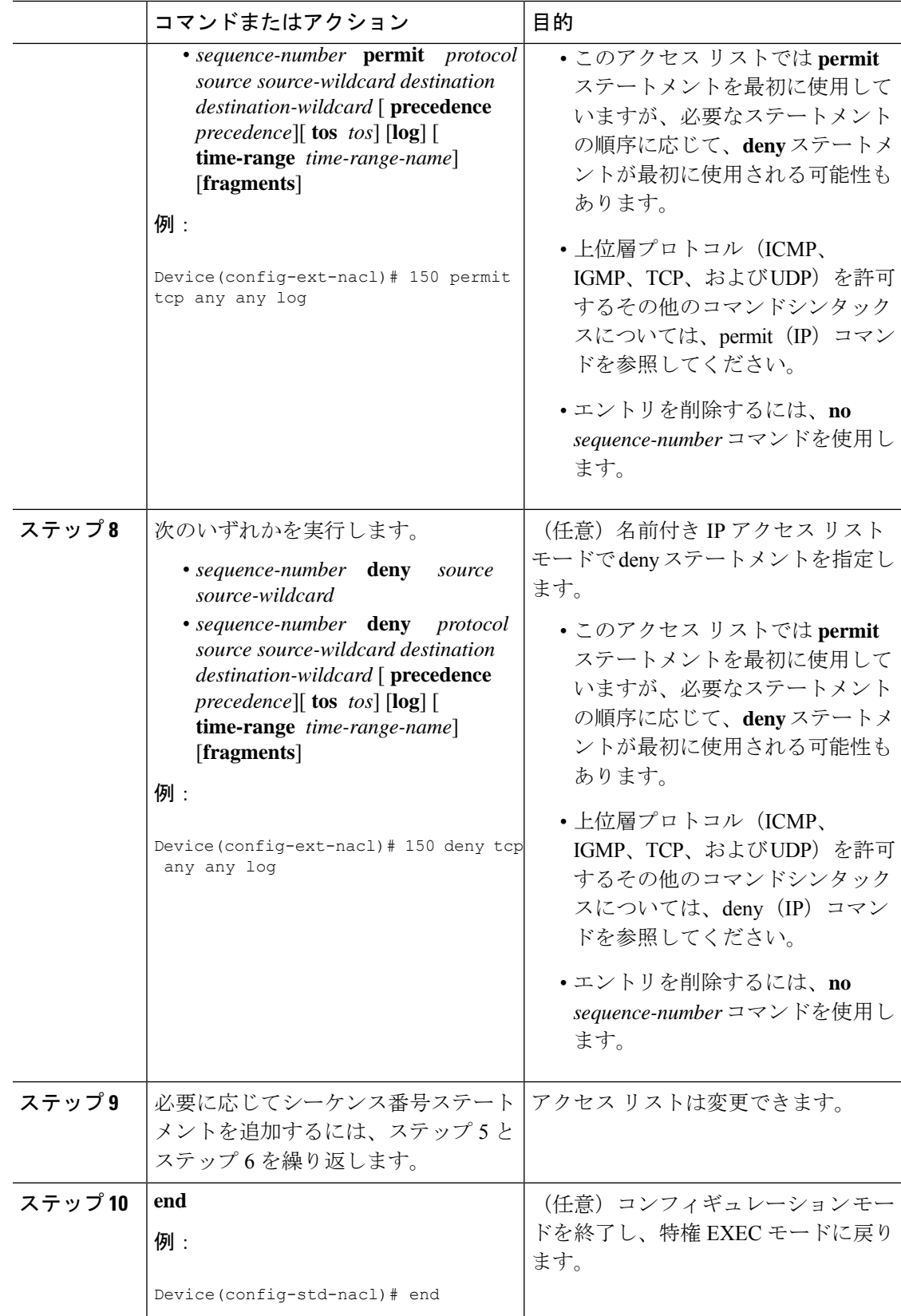

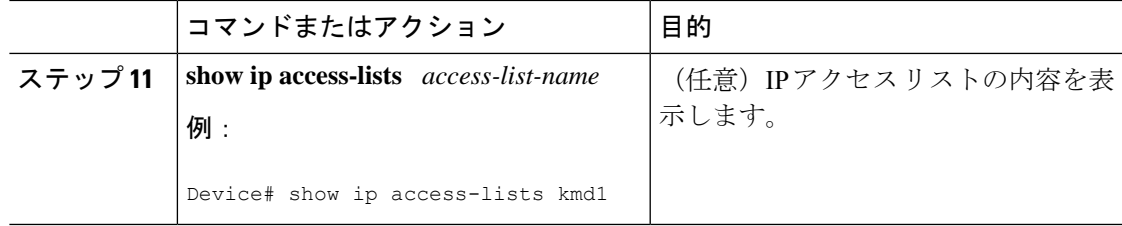

#### 例

アクセス リストに新しいエントリが含まれていることを確認するには、**show ip access-lists** コマンドの出力を確認します。

```
Device# show ip access-lists kmd1
```
Standard IP access list kmd1 permit 10.4.4.0, wildcard bits 0.0.0.255 permit 10.5.5.0, wildcard bits 0.0.0.255 permit 10.0.0.0, wildcard bits 0.0.0.255 permit 10.5.5.0, wildcard bits 0.0.0.255 permit 10.0.0.0, wildcard bits 0.0.0.255

# コメント付き **IP ACL** エントリの設定

名前付きまたは番号付きアクセス リスト設定を使用します。作業する設定用にアクセス リス トを作成したら、アクセスリストをインターフェイスまたは端末回線に適用する必要がありま す。

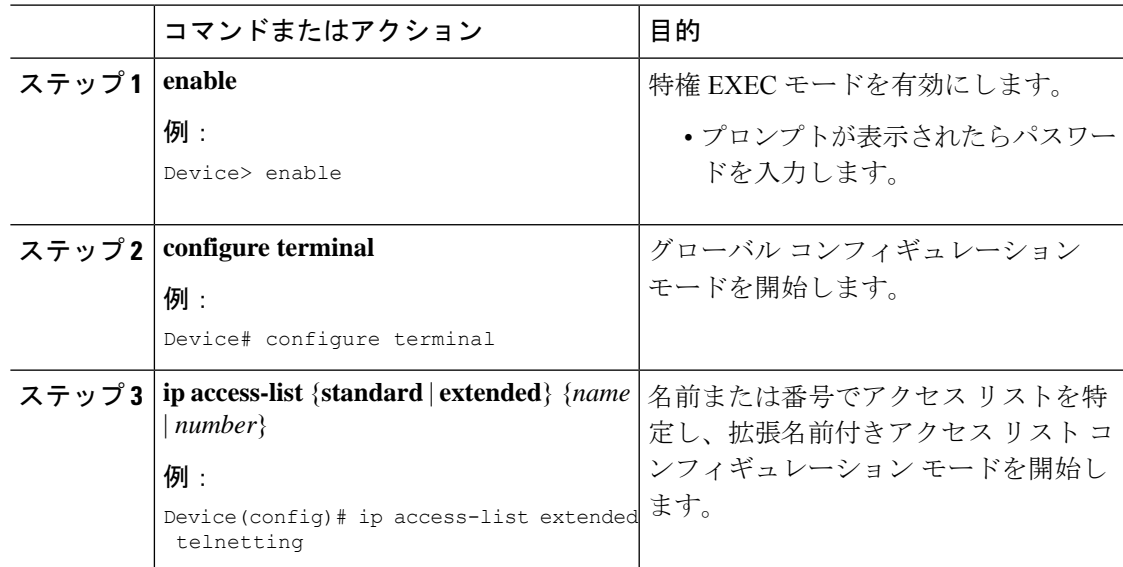

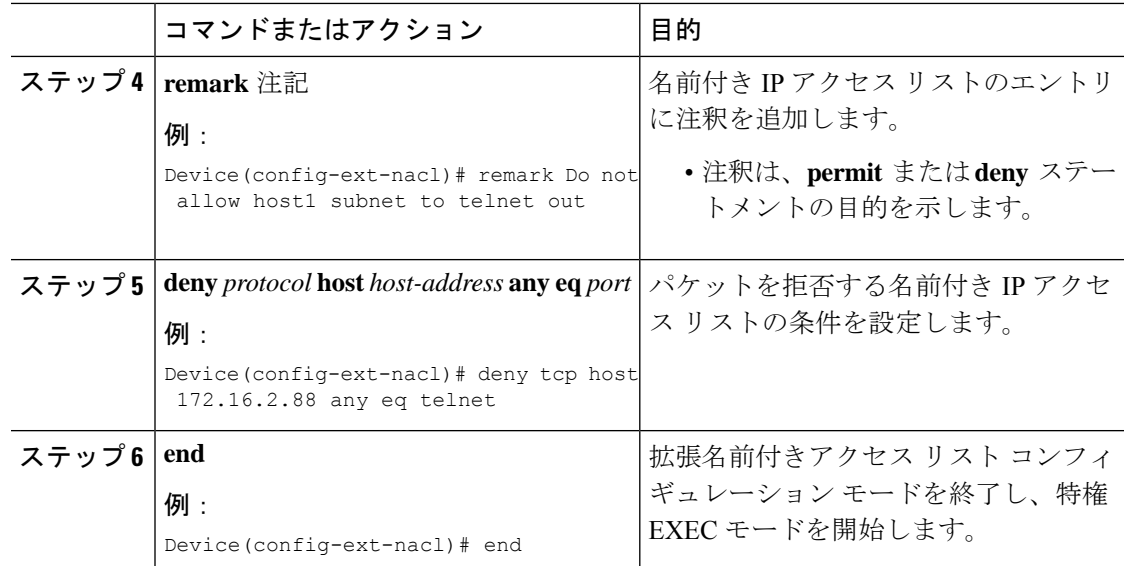

# **ACL** の時間範囲の設定

ACL の時間範囲パラメータを設定するには、次の手順に従ってください。

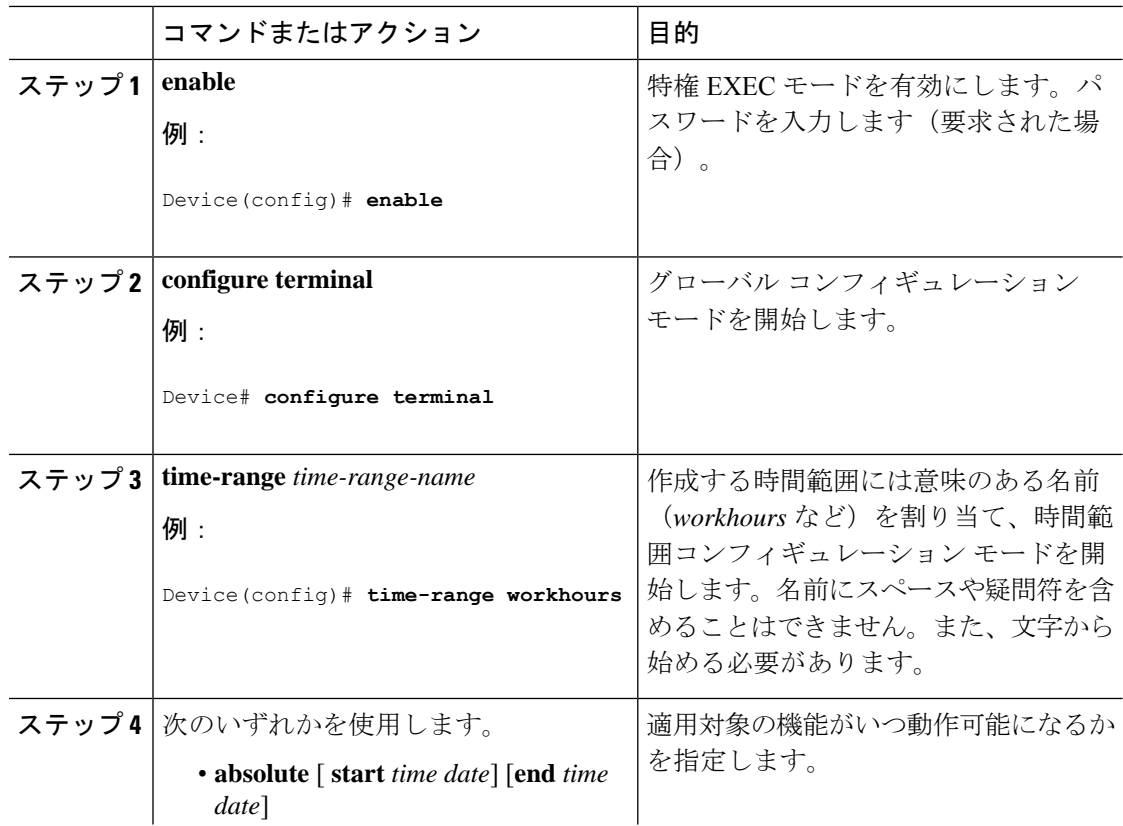

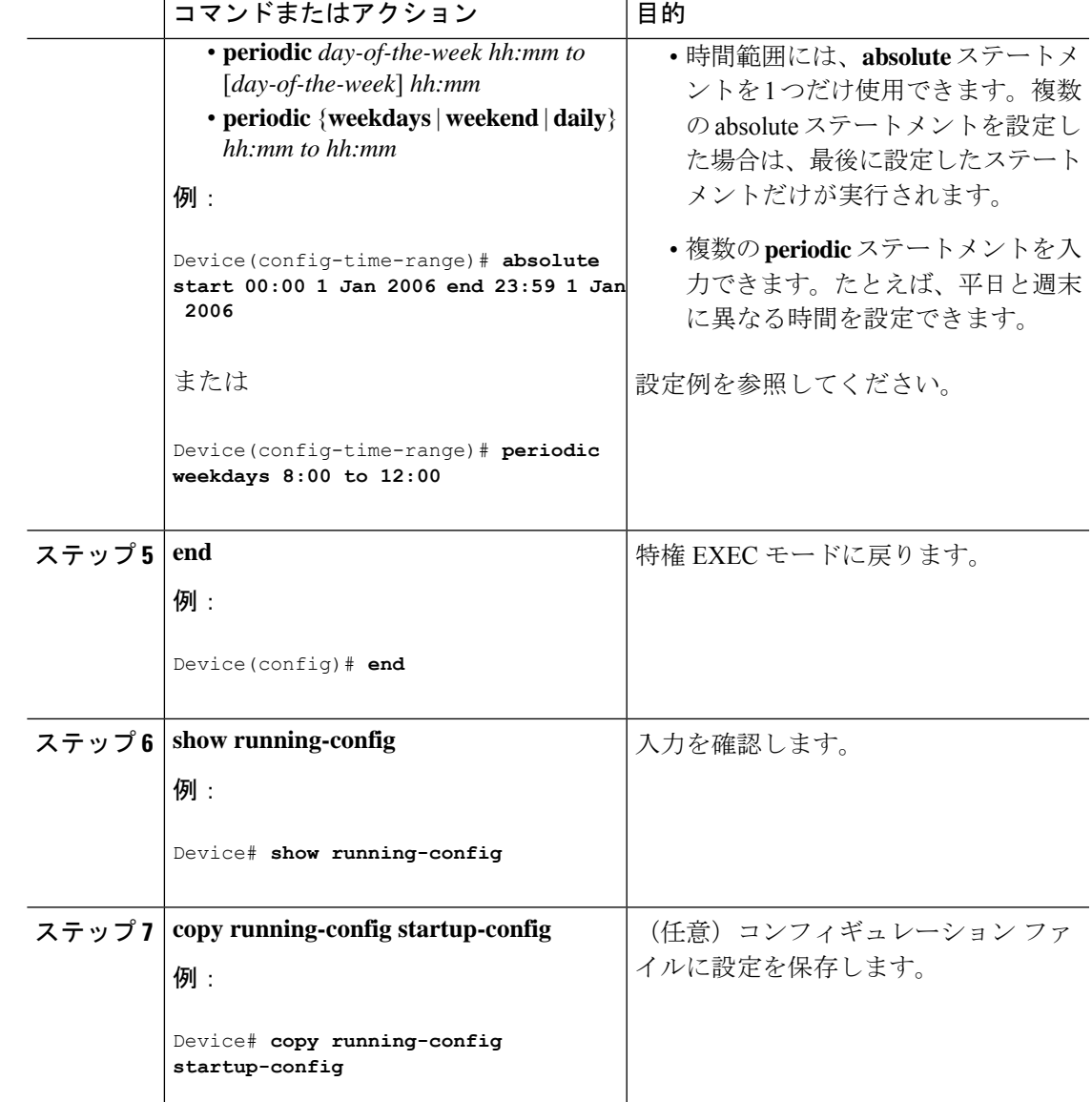

#### 次のタスク

複数の項目をそれぞれ異なる時間に有効にする場合は、上記の手順を繰り返してください。

# 端末回線への **IPv4 ACL** の適用

番号付きACLを使用して、1つまたは複数の端末回線へのアクセスを制御できます。端末回線 には名前付き ACL を適用できません。すべての仮想端末回線にユーザが接続する可能性があ るため、すべてに同じ制限を設定する必要があります。

仮想端末回線と ACL に指定されたアドレス間の着信接続および発信接続を制限するには、次 の手順を実行します。

I

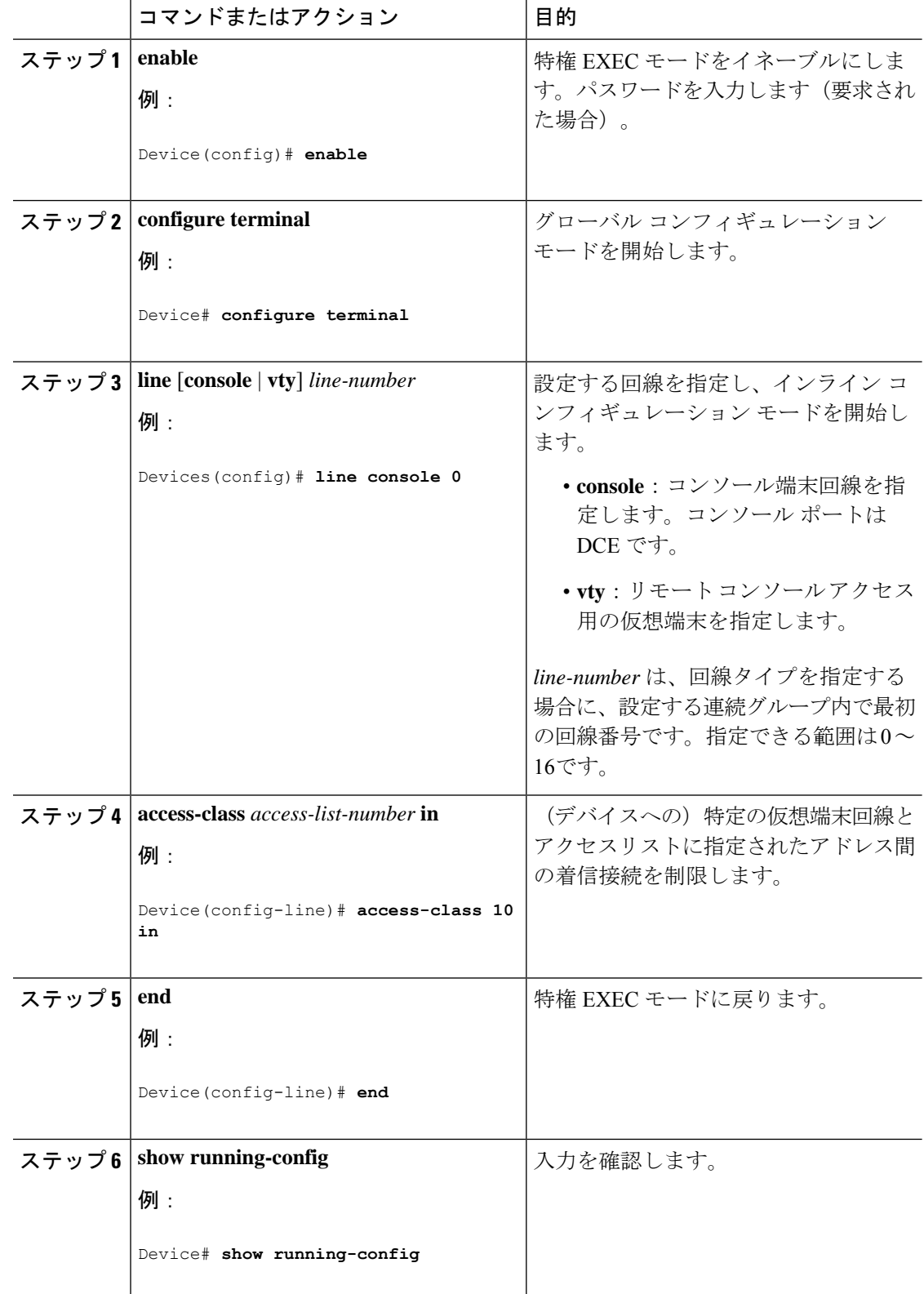

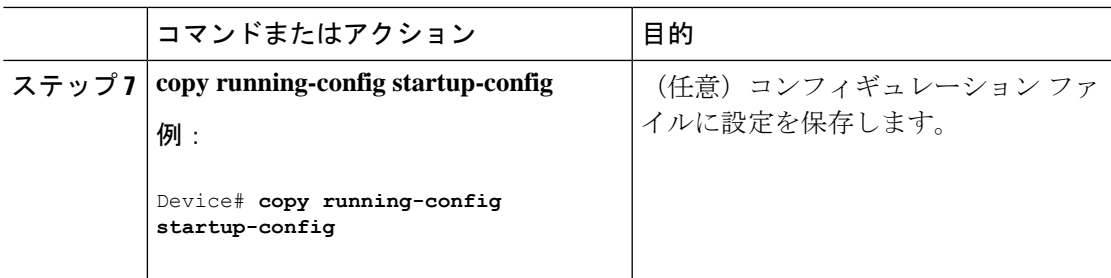

# インターフェイスへの **IPv4 ACL** の適用(**CLI**)

ここでは、IPv4 ACL をネットワーク インターフェイスへ適用する方法について説明します。 インターフェイスへのアクセスを制御するには、特権 EXEC モードで次の手順に従います。

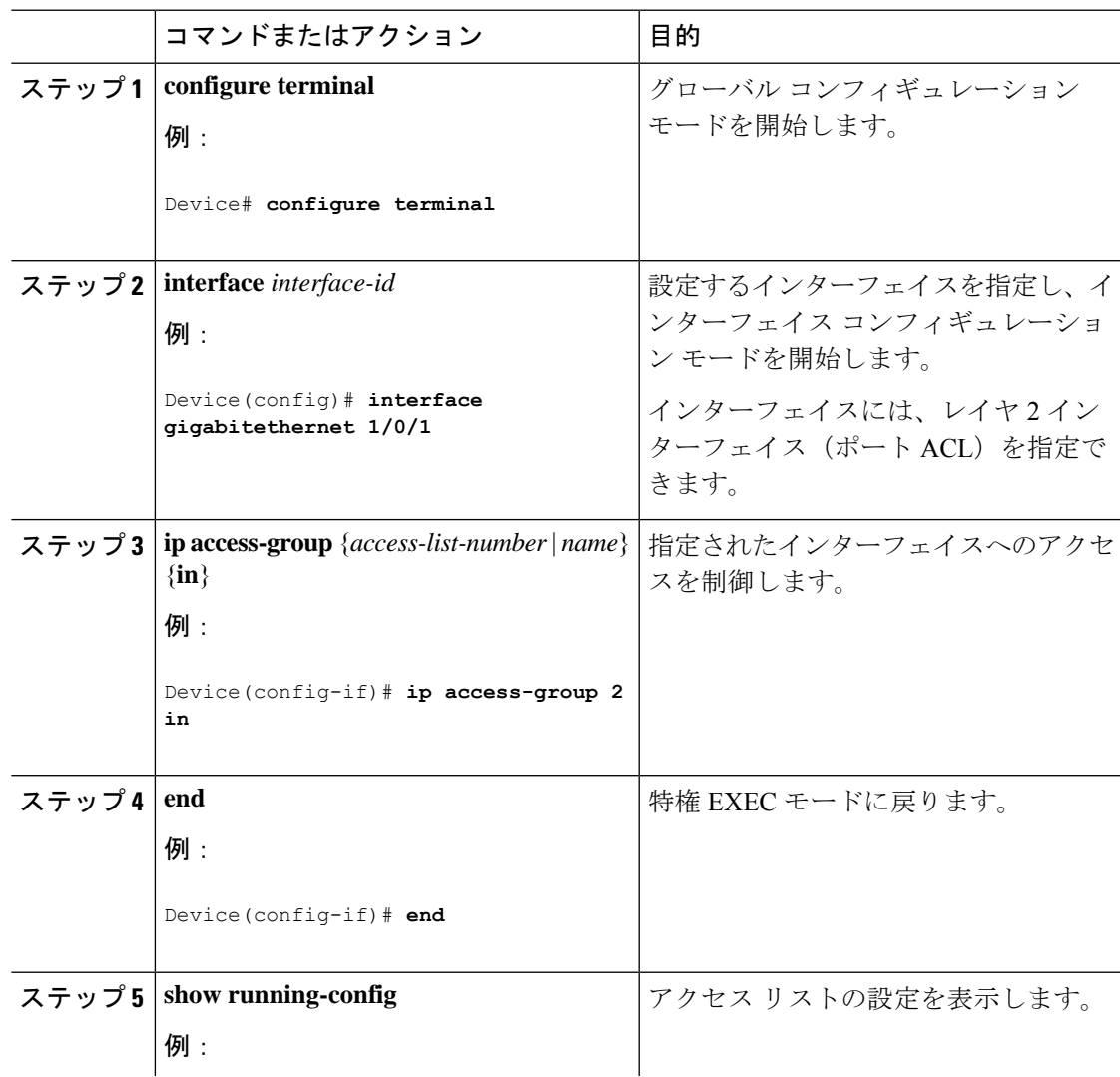

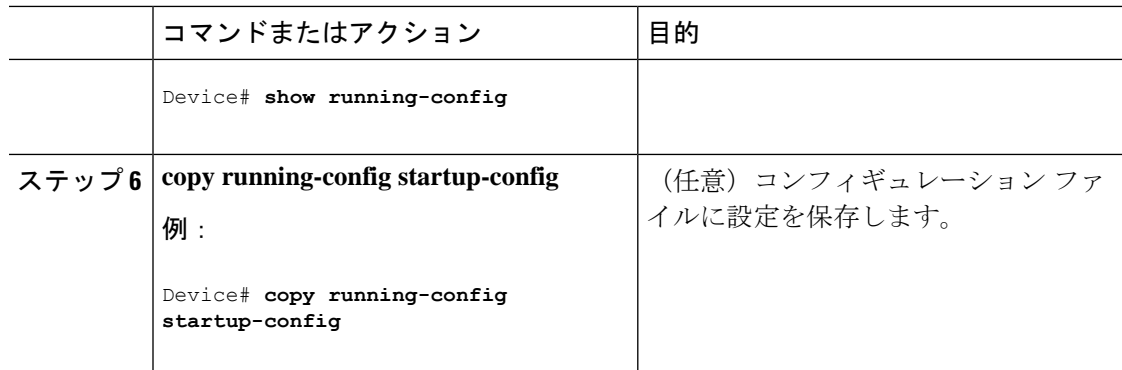

# <span id="page-29-0"></span>**IPv4 ACL** のモニタリング

スイッチに設定されている ACL、およびインターフェイスに適用済みの ACL を表示すること で、IPv4 ACL をモニタできます。

**ip access-group** インターフェイス コンフィギュレーション コマンドを使用して、レイヤ 2 ま たはレイヤ 3 インターフェイスに ACL を適用した場合は、そのインターフェイスのアクセス グループを表示できます。また、レイヤ 2 インターフェイスに適用された MAC ACL も表示で きます。この情報を表示するには、次の表に記載された特権 EXEC コマンドを使用します。

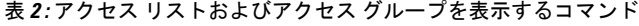

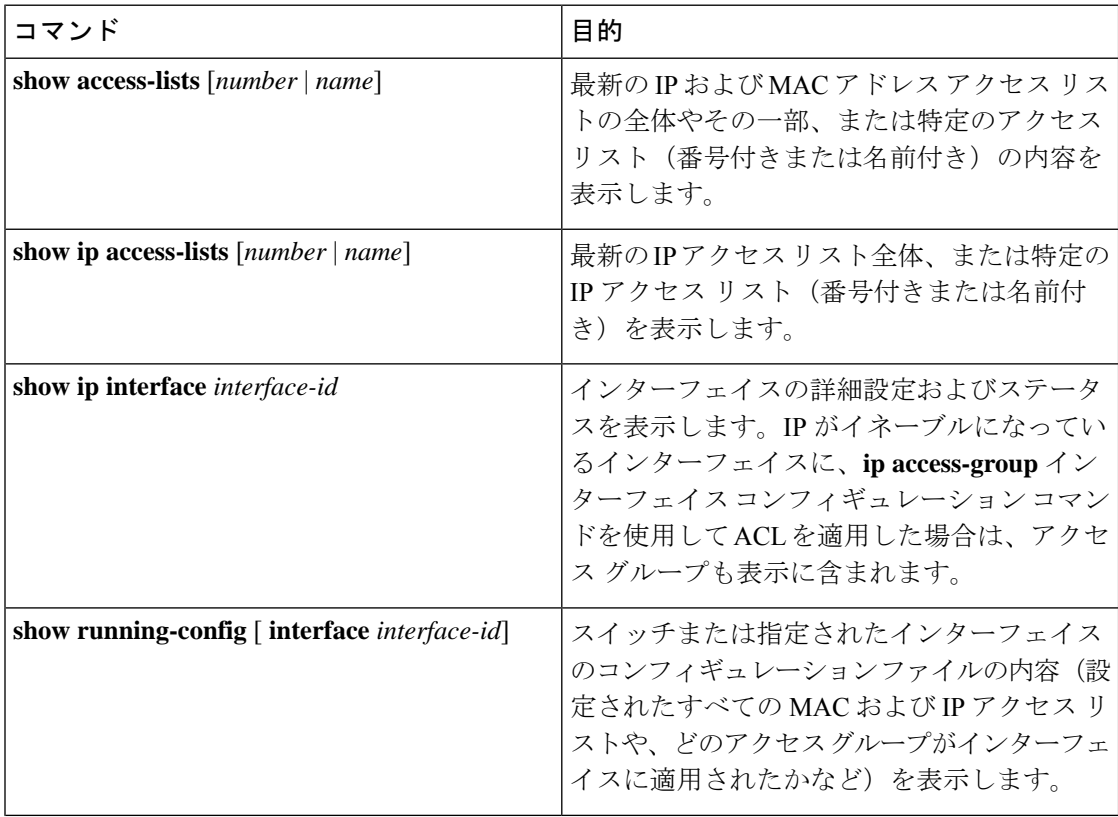

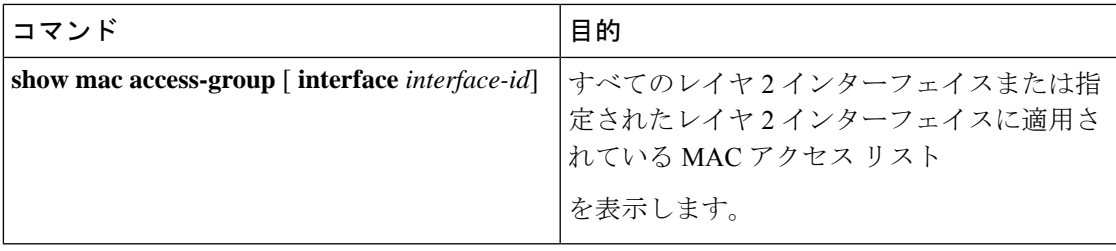

# <span id="page-30-0"></span>**ACL** の設定例

この項では、IPv4 ACL の設定例を示します。

### 例:番号付き **ACL**

次の例のネットワーク 10.0.0.0 は、2 番目のオクテットがサブネットを指定するクラス A ネッ トワークです。つまり、サブネットマスクは255.255.0.0です。ネットワーク10.0.0.0アドレス の3番目および4番目のオクテットで特定のホストを指定します。アクセスリスト2を使用し て、サブネット 48 のアドレスを 1 つ許可し、同じサブネットの他のアドレスはすべて拒否し ます。このアクセス リストの最終行は、ネットワーク 10.0.0.0 の他のすべてのサブネット上の アドレスが許可されることを示します。この ACL は、ポートに着信するパケットに適用され ます。

```
Device(config)# access-list 2 permit 10.48.0.3
Device(config)# access-list 2 deny 10.48.0.0 0.0.255.255
Device(config)# access-list 2 permit 10.0.0.0 0.255.255.255
Device(config)# interface gigabitethernet 1/0/1
Device(config-if)# ip access-group 2 in
```
# 例:拡張 **ACL**

次の例の先頭行は、1023 よりも大きい宛先ポートへの着信 TCP 接続を許可します。2 番めの 行は、ホスト 128.88.1.2 の SMTP ポートへの着信 TCP 接続を許可します。3 番めの行は、エ ラー フィードバック用の着信 ICMP メッセージを許可します。

Device(config)# **access-list 102 permit tcp any 128.88.0.0 0.0.255.255 gt 1023** Device(config)# **access-list 102 permit tcp any host 128.88.1.2 eq 25** Device(config)# **access-list 102 permit icmp any any** Device(config)# **interface gigabitethernet 1/0/1** Device(config-if)# **ip access-group 102 in**

次の例では、インターネットに接続されたネットワークがあり、そのネットワーク上の任意の ホストがインターネット上の任意のホストと TCP 接続を確立できるようにする場合を想定し ています。ただし、IP ホストからは、専用メール ホストのメール (SMTP) ポートを除き、 ネットワーク上のホストと TCP 接続を確立できないようにします。

SMTPは、接続の一端ではTCPポート25、もう一端ではランダムなポート番号を使用します。 接続している間は、同じポート番号が使用されます。インターネットから着信するメール パ ケットの宛先ポートは 25 です。安全なネットワークシステムは、ポート 25 で常にメール接続 を受け入れます。

Device(config)# **access-list 102 permit tcp any 128.88.0.0 0.0.255.255 eq 23** Device(config)# **access-list 102 permit tcp any 128.88.0.0 0.0.255.255 eq 25** Device(config)# **interface gigabitethernet 1/0/1** Device(config-if)# **ip access-group 102 in**

次の例では、ネットワークはアドレスが 128.88.0.0 のクラス B ネットワークで、メール ホスト のアドレスは 128.88.1.2 です。**ACK** または **RST** キーワードを使用して、ACK または RST ビッ ト セットを照合します。これで、パケットが既存の接続に属していることが判明します。

```
Device(config)# access-list 102 permit tcp any 128.88.0.0 0.0.255.255 RST
Device(config)# access-list 102 permit tcp any host 128.88.1.2 eq 25
Device(config)# interface gigabitethernet 1/0/1
Device(config-if)# ip access-group 102 in
```
# 例:名前付き **ACL**

#### 名前付き標準 **ACL** および名前付き拡張 **ACL** の作成

次に、*Internet\_filter* という名前の標準 ACL および *marketing\_group* という名前の拡張 ACL を 作成する例を示します。*Internet\_filter* ACL は、送信元アドレス 1.2.3.4 から送信されるすべて のトラフィックを許可します。

```
Device(config)# ip access-list standard Internet_filter
Device(config-ext-nacl)# permit 1.2.3.4
Device(config-ext-nacl)# exit
```
*marketing\_group* ACL は、宛先アドレスとワイルドカードの値 171.69.0.0 0.0.255.255 への任意の TCPTelnetトラフィックを許可し、その他のTCPトラフィックを拒否します。ICMPトラフィッ クを許可し、任意の送信元から、宛先ポートが 1024 より小さい 171.69.0.0 ~ 179.69.255.255 の 宛先アドレスへ送信されるUDPトラフィックを拒否します。それ以外のすべてのIPトラフィッ クを拒否して、結果を示すログが表示されます。

```
Device(config)# ip access-list extended marketing_group
Device(config-ext-nacl)# permit tcp any 171.69.0.0 0.0.255.255 eq telnet
Device(config-ext-nacl)# deny tcp any any
Device(config-ext-nacl)# permit icmp any any
Device(config-ext-nacl)# deny udp any 171.69.0.0 0.0.255.255 lt 1024
Device(config-ext-nacl)# deny ip any any log
Device(config-ext-nacl)# exit
```
#### 名前付き **ACL** からの個別 **ACE** の削除

次に、名前付きアクセス リスト *border-list* から ACE を個別に削除する例を示します。

Device(config)# **ip access-list extended border-list** Device(config-ext-nacl)# **no permit ip host 10.1.1.3 any**

# 例:アクセス リストのエントリの並べ替え

次に、並べ替える前と後のアクセスリストの例を示します。開始値は1、増分値は2です。後 続のエントリはユーザ指定の増分値に基づいて並べられています。範囲は 1 ~ 2147483647 で す。

シーケンス番号のないエントリが入力されると、デフォルトで、アクセスリストの最後のエン トリのシーケンス番号に 10 を加えたシーケンス番号が割り当てられます。

```
Router# show access-list carls
Extended IP access list carls
    10 permit ip host 10.3.3.3 host 172.16.5.34
    20 permit icmp any any
    30 permit tcp any host 10.3.3.3
    40 permit ip host 10.4.4.4 any
    50 Dynamic test permit ip any any
    60 permit ip host 172.16.2.2 host 10.3.3.12
    70 permit ip host 10.3.3.3 any log
    80 permit tcp host 10.3.3.3 host 10.1.2.2
    90 permit ip host 10.3.3.3 any
    100 permit ip any any
Router(config)# ip access-list extended carls
Router(config)# ip access-list resequence carls 1 2
Router(config)# end
Router# show access-list carls
Extended IP access list carls
    1 permit ip host 10.3.3.3 host 172.16.5.34
    3 permit icmp any any
    5 permit tcp any host 10.3.3.3
    7 permit ip host 10.4.4.4 any
    9 Dynamic test permit ip any any
    11 permit ip host 172.16.2.2 host 10.3.3.12
    13 permit ip host 10.3.3.3 any log
    15 permit tcp host 10.3.3.3 host 10.1.2.2
    17 permit ip host 10.3.3.3 any
    19 permit ip any any
```
## 例:シーケンス番号を指定したエントリの追加

次の例では、新しいエントリ (シーケンス番号15)がアクセスリストに追加されます。

Router# **show ip access-list** Standard IP access list tryon 2 permit 10.4.4.2, wildcard bits 0.0.255.255 5 permit 10.0.0.44, wildcard bits 0.0.0.255 10 permit 10.0.0.1, wildcard bits 0.0.0.255 20 permit 10.0.0.2, wildcard bits 0.0.0.255 Router(config)# **ip access-list standard tryon** Router(config-std-nacl)# **15 permit 10.5.5.5 0.0.0.255** Router# **show ip access-list** Standard IP access list tryon 2 permit 10.4.0.0, wildcard bits 0.0.255.255

 permit 10.0.0.0, wildcard bits 0.0.0.255 permit 10.0.0.0, wildcard bits 0.0.0.255 permit 10.5.5.0, wildcard bits 0.0.0.255 permit 10.0.0.0, wildcard bits 0.0.0.255

### 例:シーケンス番号を指定しないエントリの追加

次に、シーケンス番号が指定されていないエントリをアクセスリストの末尾に追加する方法を 示します。シーケンス番号のないエントリを追加すると、自動的にシーケンス番号が割り当て られ、アクセス リストの末尾に配置されます。デフォルトの増分値は 10 であるため、エント リには、既存のアクセス リストの最後のエントリのシーケンス番号に 10 を加えたシーケンス 番号が割り当てられます。

```
Router(config)# ip access-list standard resources
Router(config-std-nacl)# permit 10.1.1.1 0.0.0.255
Router(config-std-nacl)# permit 10.2.2.2 0.0.0.255
Router(config-std-nacl)# permit 10.3.3.3 0.0.0.255
Router# show access-list
Standard IP access list resources
10 permit 10.1.1.1, wildcard bits 0.0.0.255
20 permit 10.2.2.2, wildcard bits 0.0.0.255
30 permit 10.3.3.3, wildcard bits 0.0.0.255
Router(config)# ip access-list standard resources
Router(config-std-nacl)# permit 10.4.4.4 0.0.0.255
Router(config-std-nacl)# end
Router# show access-list
Standard IP access list resources
10 permit 10.1.1.1, wildcard bits 0.0.0.255
20 permit 10.2.2.2, wildcard bits 0.0.0.255
30 permit 10.3.3.3, wildcard bits 0.0.0.255
40 permit 10.4.4.4, wildcard bits 0.0.0.255
```
# 例:コメント付き **IP ACL** エントリの設定

次に示す番号付き ACL の例では、Jones が所有するワークステーションにはアクセスを許可 し、Smith が所有するワークステーションにはアクセスを許可しません。

Device(config)# **access-list 1 remark Permit only Jones workstation through** Device(config)# **access-list 1 permit 171.69.2.88** Device(config)# **access-list 1 remark Do not allow Smith workstation through** Device(config)# **access-list 1 deny 171.69.3.13**

次に示す番号付き ACL の例では、Winter および Smith のワークステーションに Web 閲覧を許 可しません。

Device(config)# **access-list 100 remark Do not allow Winter to browse the web** Device(config)# **access-list 100 deny host 171.69.3.85 any eq www** Device(config)# **access-list 100 remark Do not allow Smith to browse the web** Device(config)# **access-list 100 deny host 171.69.3.13 any eq www**

次に示す名前付き ACL の例では、Jones のサブネットにアクセスを許可しません。

```
Device(config)# ip access-list standard prevention
Device(config-std-nacl)# remark Do not allow Jones subnet through
Device(config-std-nacl)# deny 171.69.0.0 0.0.255.255
```
次に示す名前付き ACL の例では、Jones のサブネットに発信 Telnet の使用を許可しません。

Device(config)# **ip access-list extended telnetting** Device(config-ext-nacl)# **remark Do not allow Jones subnet to telnet out** Device(config-ext-nacl)# **deny tcp 171.69.0.0 0.0.255.255 any eq telnet**

## 例:**ACL** での時間範囲を使用

次の例に、*workhours*(営業時間)の時間範囲および会社の休日(2006年1月1日)を設定し、 設定を確認する例を示します。

#### Device# **show time-range**

```
time-range entry: new_year_day_2003 (inactive)
   absolute start 00:00 01 January 2006 end 23:59 01 January 2006
time-range entry: workhours (inactive)
  periodic weekdays 8:00 to 12:00
  periodic weekdays 13:00 to 17:00
```
時間範囲を適用するには、時間範囲を実装できる拡張 ACL 内に時間範囲名を入力します。次 に、拡張アクセス リスト 188 を作成して確認する例を示します。このアクセス リストでは、 定義された休業時間中はすべての送信元からすべての宛先への TCP トラフィックを拒否し、 営業時間中はすべての TCP トラフィックを許可します。

```
Device(config)# access-list 188 deny tcp any any time-range new_year_day_2006
Device(config)# access-list 188 permit tcp any any time-range workhours
Device(config)# end
Device# show access-lists
Extended IP access list 188
   10 deny tcp any any time-range new_year_day_2006 (inactive)
   20 permit tcp any any time-range workhours (inactive)
```
次に、名前付き ACL を使用して同じトラフィックを許可および拒否する例を示します。

```
Device(config)# ip access-list extended deny_access
Device(config-ext-nacl)# deny tcp any any time-range new_year_day_2006
Device(config-ext-nacl)# exit
Device(config)# ip access-list extended may_access
Device(config-ext-nacl)# permit tcp any any time-range workhours
Device(config-ext-nacl)# end
Device# show ip access-lists
Extended IP access list lpip default
    10 permit ip any any
Extended IP access list deny_access
   10 deny tcp any any time-range new_year_day_2006 (inactive)
Extended IP access list may_access
    10 permit tcp any any time-range workhours (inactive)
```
### 例:**IP ACL** に適用される時間範囲

次に、月曜日から金曜日の午前8時 ~午後6時 (18時)の間、IP の HTTP トラフィックを拒 否する例を示します。UDP トラフィックは、土曜日および日曜日の正午~午後 8 時(20 時) の間だけ許可されます。

```
Device(config)# time-range no-http
Device(config)# periodic weekdays 8:00 to 18:00
!
Device(config)# time-range udp-yes
Device(config)# periodic weekend 12:00 to 20:00
!
Device(config)# ip access-list extended strict
Device(config-ext-nacl)# deny tcp any any eq www time-range no-http
Device(config-ext-nacl)# permit udp any any time-range udp-yes
!
Device(config-ext-nacl)# exit
Device(config)# interface gigabitethernet 1/0/1
Device(config-if)# ip access-group strict in
```
### 例:**ACL** ロギング

ACL では 2 種類のロギングがサポートされています。**log** キーワードを指定すると、エントリ と一致するパケットに関するログ通知メッセージがコンソールに送信されます。**log-input**キー ワードを指定すると、ログ エントリに入力インターフェイスが追加されます。

次の例では、名前付き標準アクセス リスト *stan1* は 10.1.1.0 0.0.0.255 からのトラフィックを拒 否し、その他のすべての送信元からのトラフィックを許可します。**log** キーワードも指定され ています。

```
Device(config)# ip access-list standard stan1
Device(config-std-nacl)# deny 10.1.1.0 0.0.0.255 log
Device(config-std-nacl)# permit any log
Device(config-std-nacl)# exit
Device(config)# interface gigabitethernet 1/0/1
Device(config-if)# ip access-group stan1 in
Device(config-if)# end
Device# show logging
Syslog logging: enabled (0 messages dropped, 0 flushes, 0 overruns)
    Console logging: level debugging, 37 messages logged
   Monitor logging: level debugging, 0 messages logged
   Buffer logging: level debugging, 37 messages logged
   File logging: disabled
   Trap logging: level debugging, 39 message lines logged
Log Buffer (4096 bytes):
00:00:48: NTP: authentication delay calculation problems
<output truncated>
00:09:34:%SEC-6-IPACCESSLOGS:list stan1 permitted 0.0.0.0 1 packet
00:09:59:%SEC-6-IPACCESSLOGS:list stan1 denied 10.1.1.15 1 packet
```
00:10:11:%SEC-6-IPACCESSLOGS:list stan1 permitted 0.0.0.0 1 packet

次に、名前付き拡張アクセス リスト *ext1* によって、任意の送信元から 10.1.1.0 0.0.0.255 への ICMP パケットを許可し、すべての UDP パケットを拒否する例を示します。

```
Device(config)# ip access-list extended ext1
Device(config-ext-nacl)# permit icmp any 10.1.1.0 0.0.0.255 log
Device(config-ext-nacl)# deny udp any any log
Device(config-std-nacl)# exit
Device(config)# interface gigabitethernet 1/0/2
Device(config-if)# ip access-group ext1 in
```
次に、拡張 ACL のログの例を示します。

```
01:24:23:%SEC-6-IPACCESSLOGDP:list ext1 permitted icmp 10.1.1.15 -> 10.1.1.61 (0/0), 1
packet
01:25:14:%SEC-6-IPACCESSLOGDP:list ext1 permitted icmp 10.1.1.15 -> 10.1.1.61 (0/0), 7
packets
01:26:12:%SEC-6-IPACCESSLOGP:list ext1 denied udp 0.0.0.0(0) -> 255.255.255.255(0), 1
packet
01:31:33:%SEC-6-IPACCESSLOGP:list ext1 denied udp 0.0.0.0(0) -> 255.255.255.255(0), 8
packets
```
IP ACL のすべてのロギング エントリは %SEC-6-IPACCESSLOG で開始します。エントリの形 式は、一致した ACL やアクセス エントリの種類に応じて若干異なります。

次に、**log-input** キーワードを指定した場合の出力メッセージの例を示します。

00:04:21:%SEC-6-IPACCESSLOGDP:list inputlog permitted icmp 10.1.1.10 (Vlan1 0001.42ef.a400) -> 10.1.1.61 (0/0), 1 packet

**log** キーワードを指定した場合、同様のパケットに関するログ メッセージには入力インター フェイス情報が含まれません。

```
00:05:47:%SEC-6-IPACCESSLOGDP:list inputlog permitted icmp 10.1.1.10 -> 10.1.1.61 (0/0),
1 packet
```
# <span id="page-36-0"></span>例:**ACL** のトラブルシューティング

次の ACL マネージャ メッセージが表示されて [chars] がアクセス リスト名である場合は次の ようにします。

ACLMGR-2-NOVMR: Cannot generate hardware representation of access list [chars]

スイッチには、ACL のハードウェア表現を作成するのに使用可能なリソースが不足していま す。このリソースには、ハードウェア メモリおよびラベル スペースが含まれますが、CPU メ モリは含まれません。この問題の原因は、使用可能な論理演算ユニットまたは専用のハード ウェア リソースの不足です。論理演算ユニットは、TCP フラグの一致、または TCP、UDP、 SCTP ポート番号での **eq**(**ne**、**gt**、**lt**、または **range**)のテストで必要です。

次のいずれかの回避策を使用します。

• ACL の設定を変更して使用するリソースを減らします。

• 他の ACL 名または番号よりも英数字順で先に表示される名前または番号に ACL の名前を 変更します。

十分なリソースがない ACL の設定の詳細については、Bug Toolkit の CSCsq63926 を参照して ください。

たとえば、次の ACL をインターフェイスに適用します。

permit tcp source source-wildcard destination destination-wildcard range 5 60 permit tcp source source-wildcard destination destination-wildcard range 15 160 permit tcp source source-wildcard destination destination-wildcard range 115 1660 permit tcp source source-wildcard destination destination-wildcard

なおかつ次のメッセージが表示される場合は次のようにします。

ACLMGR-2-NOVMR: Cannot generate hardware representation of access list [chars]

フラグ関連の演算子は使用できません。この問題を回避するには、

• **ip access-list resequence** グローバル コンフィギュレーション コマンドを使用することに よって、4 つ目の ACE を 1 つ目の ACE の前に移動させます。

permit tcp source source-wildcard destination destination-wildcard permit tcp source source-wildcard destination destination-wildcard range 5 60 permit tcp source source-wildcard destination destination-wildcard range 15 160 permit tcp source source-wildcard destination destination-wildcard range 115 1660

または

• 他の ACL 名または番号よりも英数字順で先に表示される名前または番号に ACL の名前を 変更します(たとえば、ACL *79* を ACL *1* に変更します)。

これで、ACL内の1つ目のACEをインターフェイスに適用できます。スイッチによって、ACE が、Opselect インデックス内の利用可能なマッピング ビットに割り当てられ、次に、ハード ウェア メモリ内の同じビットを使用するフラグ関連の演算子が割り当てられます。

# <span id="page-37-0"></span>**IPv4** アクセスコントロールリストに関する追加情報

#### 関連資料

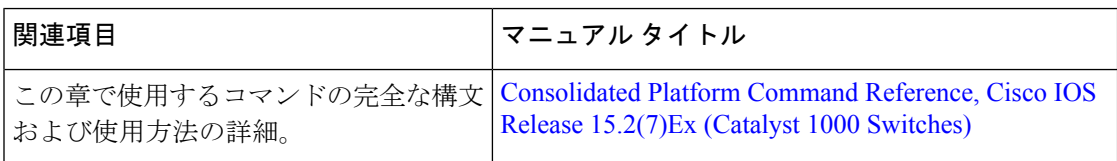

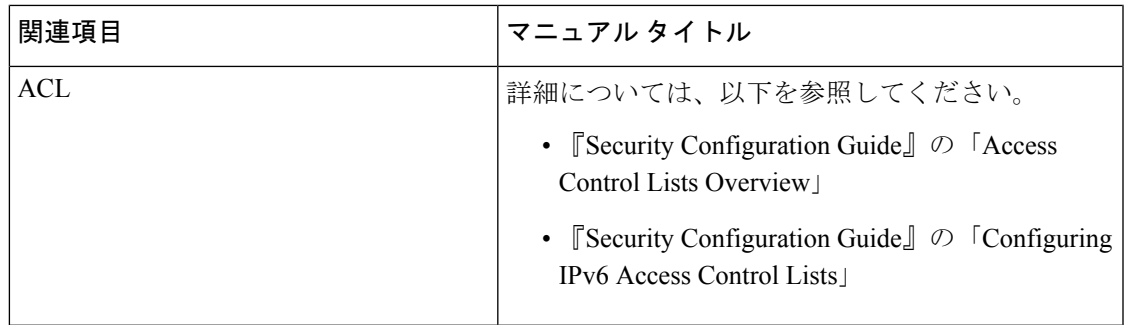

# <span id="page-38-0"></span>**IPv4** アクセス コントロール リストに関する機能情報

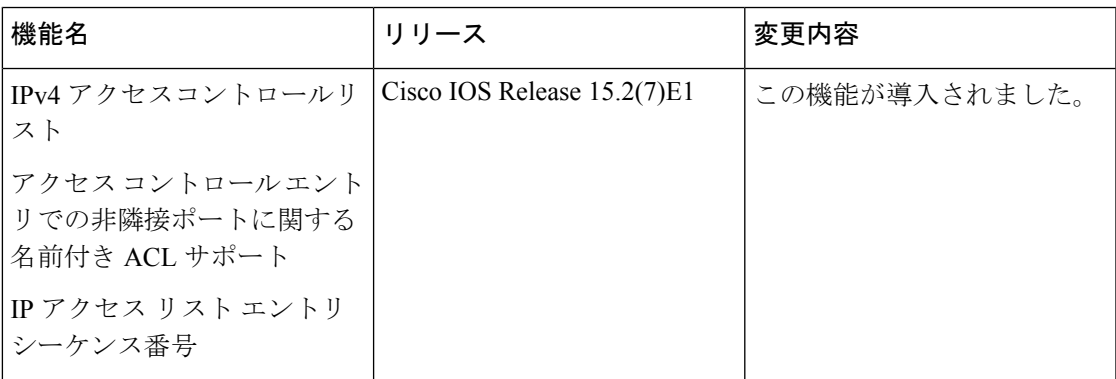